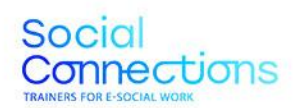

Co-funded by the<br>Erasmus+ Programme of the European Union

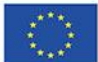

# **SOCIAL CONNECTIONS:**

# **Formadores para o Serviço Social Digital**

**Resultado IO2 – Conjunto de Ferramentas para o Serviço Social Digital**

Project Number: 2021-1-ES01-KA226-VET-095080

The European Commission support for the production of this publication does not constitute an endorsement of the contents which reflect the views only of the authors, and the Commission cannot be held responsible for any use which may be made of the information contained therein.

# Social<br>Connections

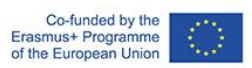

# **Índice**

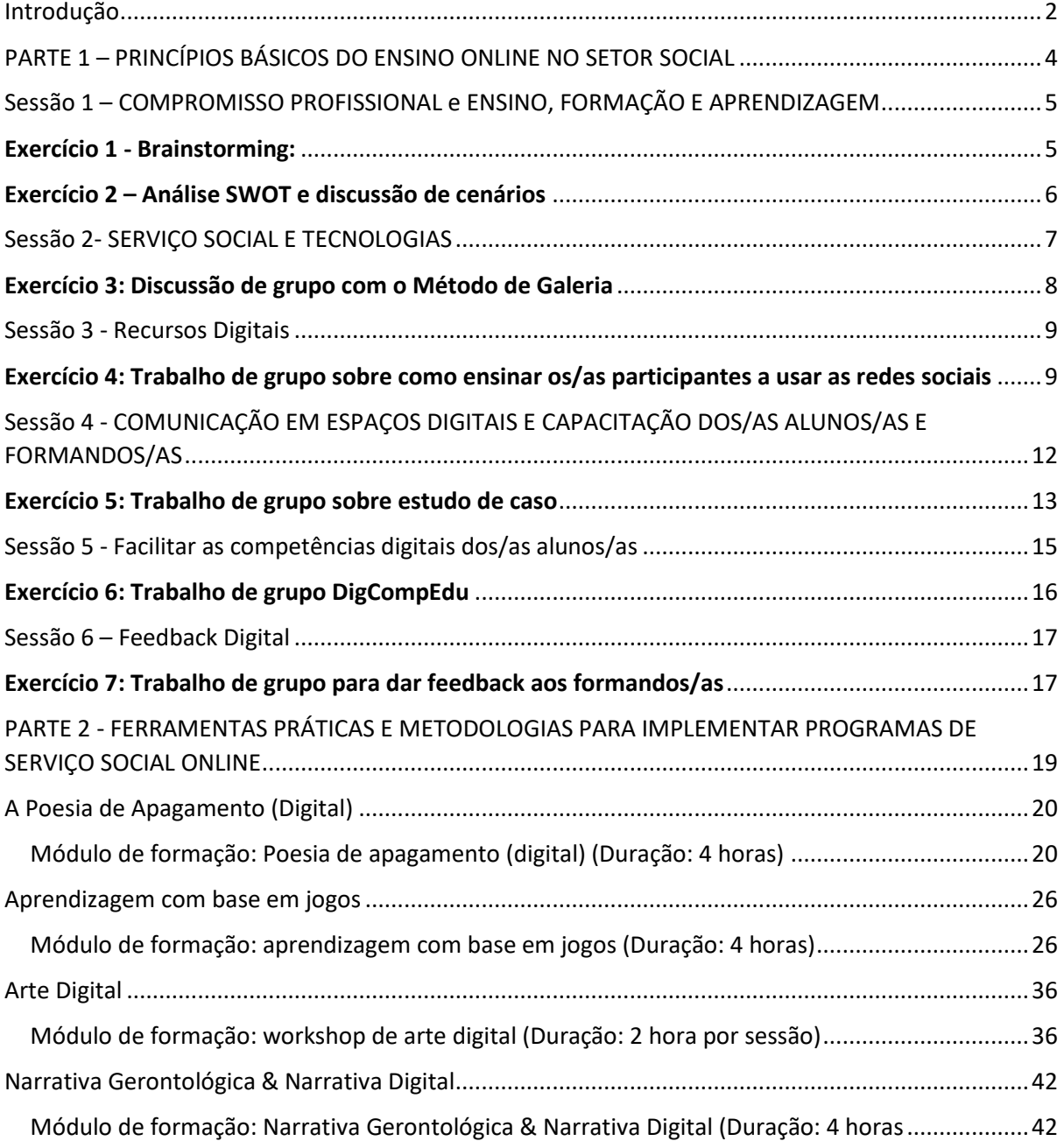

# <span id="page-2-0"></span>Introdução

Este manual pretende ser um instrumento útil para os formadores envolvidos na formação de profissionais do serviço social, auxiliando-os com o ensino de técnicas de serviço social digital.

Como ficou provado durante a pandemia COVID-19, as tecnologias online podem ser exploradas, de maneira a fornecerem apoio social ou a concederem um sentimento de pertença a grupos vulneráveis e a grupos que se encontrem confinados nas suas habitações. No entanto, muitos assistentes sociais não se sentem confiantes das suas capacidades digitais e, portanto, necessitam de uma formação específica que lhes permita oferecer uma resposta de elevada qualidade aos seus beneficiários, em quaisquer circunstâncias. Neste sentido, o projeto Erasmus +, [Social Connections](https://www.socialconnectionsproject.org/outputs.html) (Número de referência: 2021-1-ES01-KA226-VET-095080) surgiu para fazer face a estas necessidades. O objetivo desta ação inovadora, implementada entre 2021 e 2023, consiste no desenvolvimento de competências pedagógicas e digitais de educação e formação profissional contínua (C-VET) de formadores do setor social, permitindo-lhes desenvolver e utilizar conteúdos digitais de elevada qualidade para a inclusão social de beneficiários que se encontrem confinados aos seus domicílios devido a deficiência, doença ou restrições relacionadas com a COVID-19.

O projeto Social Connections é conduzido por seis organizações europeias: INTRAS (Espanha) é o coordenador do projeto e esteve envolvido em vários projetos europeus relacionados com a Educação e Formação Profissional (EFP); a ANS (Itália) trata-se de uma das primeiras organizações italianas a introduzir metodologias de formação no setor social baseadas nas TIC; SOSU (Dinamarca) é responsável por educar e formar profissionais da área social e da saúde; Aproximar (Portugal) é responsável pela criação de programas de aprendizagem e recursos de formação; Virtual Campus (Portugal) possui uma vasta experiência em formação profissional para PMEs e formação de adultos; a EaSI (Roménia) é uma associação com uma forte rede de contactos no setor terciário, presente em mais de 15 países. Os principais resultados tangíveis deste projeto são um manual e um conjunto de ferramentas, ambos concebidos para apoiar os formadores do serviço social digital, possibilitando, assim, a inclusão social de grupos vulneráveis.

O presente documento diz respeito a uma coleção de recursos de formação que os formadores em serviço social online podem aplicar, ensinando, aos profissionais da área, métodos práticos e atividades que estes podem, posteriormente, implementar com os seus utilizadores num ambiente digital.

A **primeira parte** do documento inclui um programa de formação destinado ao ensino, aos formadores em serviço social digital, de conhecimentos e princípios básicos relativos à utilização de ferramentas digitais no trabalho que desenvolvem habitualmente com os seus beneficiários. A base teórica do programa é o manual "[Currículo de Formação para a Prática Digital de Serviços Sociais](https://www.socialconnectionsproject.org/home-pt.html)", desenvolvido como primeiro resultado do programa Erasmus + Social Connections.

No total, nesta parte da formação são cobertos 8 módulos, distribuídos em 6 sessões de formação.

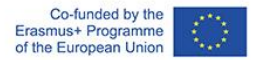

# Social Connections

A **segunda parte** inclui quatro sessões destinadas a ensinar diferentes ferramentas e métodos mais práticos para implementar o serviço social digital. Este material foi desenvolvido como uma atividade de aprendizagem baseada em projetos, na qual os formadores de profissionais do setor social têm estado envolvidos como parte do seu programa de requalificação. Mais especificamente, em cada país, um grupo de formadores, trabalhando online ou presencialmente, tem colaborado em pequenas equipas, com o apoio constante de especialistas dos parceiros do projeto – e aplicaram as diretrizes aprendidas, com o objetivo de desenvolver um módulo de formação para dotar os profissionais do setor de técnicas e metodologias específicas de serviço social digital que possam ser utilizadas pelos seus beneficiários.

Cada país parceiro concentrou-se num módulo específico, tendo assim culminado na criação de um total de quatro módulos centrados em exemplos de metodologias de educação social, que podem ser empregues online, de maneira a possibilitar a inclusão social e o envolvimento significativo dos utilizadores que se encontram confinados nas suas casas.

Os métodos foram escolhidos devido a serem:

- comprovadamente compatíveis com o formato online;
- comprovadamente indicados para efeitos de inclusão social;
- e representativos das diferentes tecnologias e métodos de facilitação eletrónicos que podem ser utilizados.

Estes são:

- Poesia de apagamento (digital)
- Aprendizagem com base em jogos
- Arte Digital
- Narrativa Gerontológica & narrativa digital

Esperamos que as próximas páginas sejam úteis para as dificuldades e desafios existentes no setor tecnológico e que vá de encontro às suas necessidades, ao trabalhar online com os seus beneficiários e formandos/as.

Não temos dúvidas de que os seus esforços para entrar no mundo profissional digital vão ser um sucesso!

Para mais informações sobre o projeto Social Connections, por favor, visite:

[www.socialconnectionsproject.org](http://www.socialconnectionsproject.org/)

<span id="page-4-0"></span>PARTE 1 – PRINCÍPIOS BÁSICOS DO ENSINO ONLINE NO SETOR SOCIAL

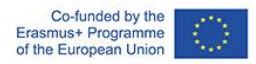

# <span id="page-5-0"></span>Sessão 1 – COMPROMISSO PROFISSIONAL e ENSINO, FORMAÇÃO E APRENDIZAGEM

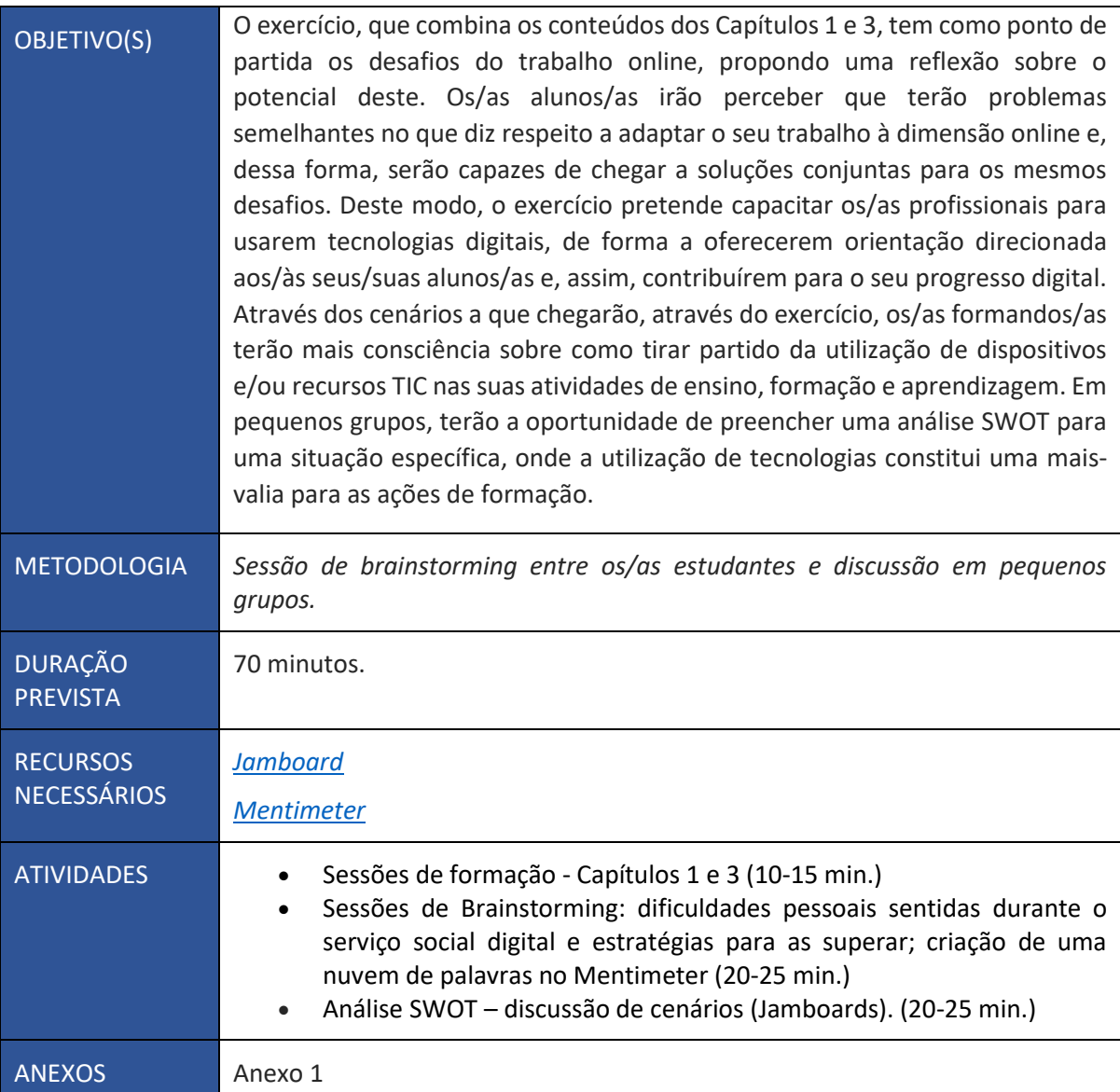

#### **INSTRUÇÕES:**

#### <span id="page-5-1"></span>**Exercício 1 - Brainstorming:**

A sessão começará com um brainstorming sobre os principais desafios e dificuldades que os/as alunos/as encontraram ao tentar trabalhar online com seus beneficiários em contexto profissional.

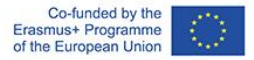

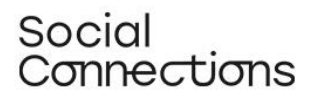

Cada pessoa listará uma dificuldade real que encontrou; no final, terão sido reunidas cerca de 10 situações desafiadoras. Se se der o caso de um ou mais participantes nunca terem trabalhado digitalmente, será solicitado que pensem em possíveis dificuldades que imaginam que poderiam surgir. Após cada participante ter expressado os seus pensamentos, o/a formador/a deve-lhes pedir que os mantenham em mente, e deve explicar que irão criar um documento digital, no qual todos os desafios serão anotados. O objetivo é que os/as alunos/as vejam como o Mentimeter funciona, tanto do ponto de vista do organizador como do participante, e descubram as suas funcionalidades. O/a facilitador/a compartilhará a sua tela e criará uma nuvem de palavras usando o Mentimeter, para que os participantes vejam, passo a passo, como produzi-la. Quando a nuvem de palavras estiver criada, o/a formador/a deve compartilhar o link com os/as alunos/as, para que estes/as se conectem individualmente e insiram o desafio que partilharam anteriormente, durante a sessão de brainstorming.

De seguida, os participantes irão refletir sobre as estratégias que poderiam ser aplicadas para superar os obstáculos e dificuldades mencionados. O/a facilitador/a irá criar uma nova nuvem de palavras no Mentimeter e cada participante terá que escrever uma estratégia para superar a dificuldade escrita. O/a facilitador/a deve comentar, em cada uma das nuvens de palavras criadas, as palavras mais frequentemente escolhidas, deixando perguntas que servirão de estímulo, como "Porque surgiu esta palavra várias vezes? O que significa? Como pode ser traduzida na prática?".

#### <span id="page-6-0"></span>**Exercício 2 – Análise SWOT e discussão de cenários**

Com base nas ideias e resultados alcançados no grupo, os participantes serão, depois, divididos em 3 subgrupos, em diferentes salas de reunião. O/a facilitador/a compartilha, com cada um dos grupos, um link do Jamboard com um dos três cenários escritos (fornecidos como Anexo 1) e uma matriz de análise SWOT, explicando como esta deve ser utilizada.

Nota: o/a facilitador/a deve gerar 3 links diferentes para o Jamboard, antes da sessão, cada um deles contendo um cenário e uma matriz de análise SWOT.

Cada grupo deverá trabalhar na sua análise SWOT, considerando o cenário que lhe foi atribuído, preenchendo os 4 tópicos: Pontos fortes; Fraquezas; Oportunidades; Ameaças. Os grupos terão 20 minutos para completar o exercício. De seguida, os participantes irão regressar à sala principal do Zoom e um representante de cada grupo apresentará os resultados. O/a facilitador/a deve promover um debate centrado na importância e nos benefícios da introdução de recursos TIC nas atividades de ensino, formação e aprendizagem.

Nota:

- Se o/a facilitador/a decidir implementar a atividade antes de apresentar o conteúdo do Capítulo 3, a atividade funciona como uma introdução, e, portanto, a discussão deve ter como foco o conteúdo do módulo (10 min).
- Se o/a facilitador/a decidir implementar a atividade depois de apresentar o conteúdo, a discussão da atividade deve focar-se na elaboração de um pequeno resumo dos tópicos mencionados no módulo.

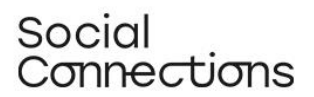

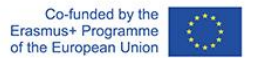

#### **ANEXO 1**

**Cenário 1:** Pretendo implementar uma sessão de formação, mas sei que um potencial participante tem limitações físicas, pois desloca-se numa cadeira de rodas. Informaram-me que posso organizar a formação em formato online, aprendizagem combinada (b-learning) ou presencial. Também me informaram que esta pessoa possui um computador e ligação à Internet em casa, e algumas competências digitais. Quais poderão ser os benefícios e os constrangimentos em introduzir recursos TIC na formação, neste caso?

**Cenário 2:** Trabalho numa organização que oferece assistência a cuidadores informais de idosos. Eu sei que eles têm limitações em termos de tempo e possibilidade de deslocação, devido ao seu papel de cuidadores informais, quando não têm mais ninguém que possa cuidar da pessoa. O que mudaria se eu tivesse a possibilidade de providenciar-lhes apoio em formato online, aproveitando os dispositivos/recursos das TIC?

**Cenário 3:** Ia implementar uma formação presencial no próximo mês, mas devido às restrições do COVID-19, sei que vou precisar de a adaptar a um formato online; caso contrário não se poderá realizar. Quais seriam os benefícios e constrangimentos da introdução de recursos de TIC na formação, neste caso?

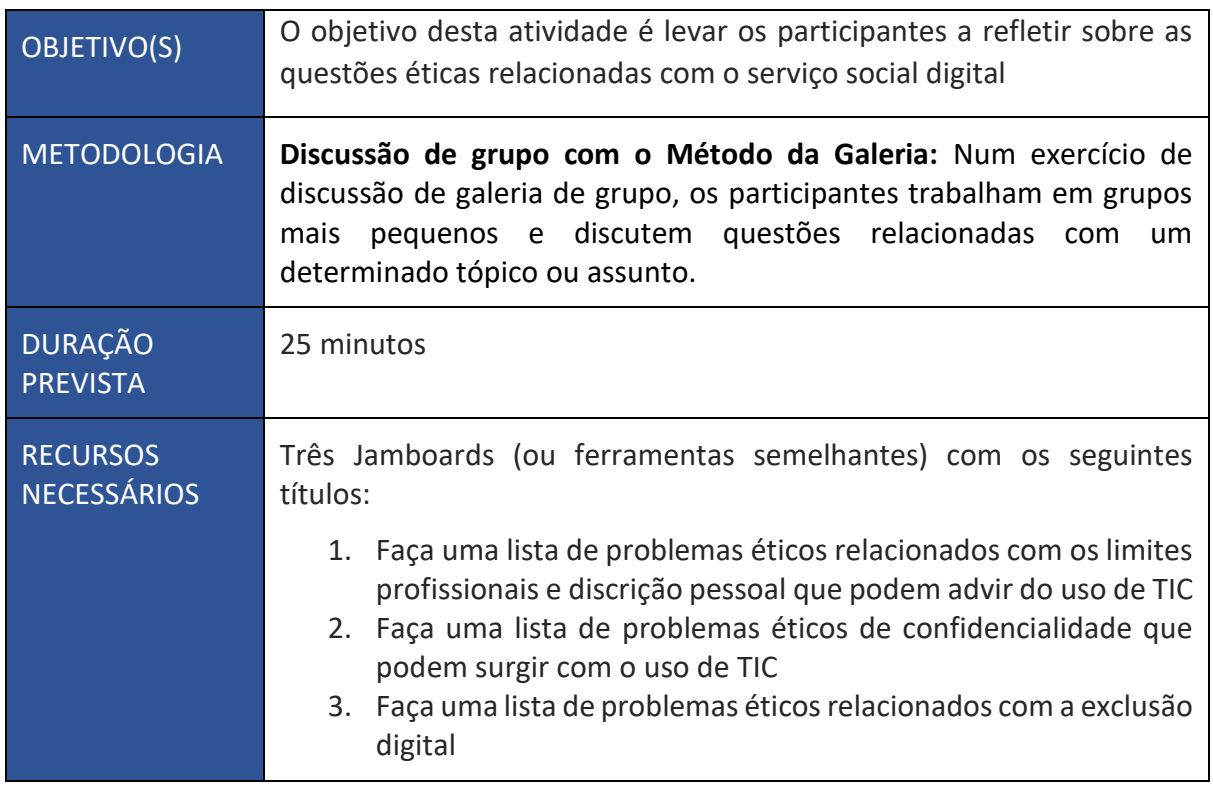

### <span id="page-7-0"></span>Sessão 2- SERVIÇO SOCIAL E TECNOLOGIAS

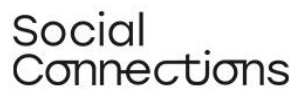

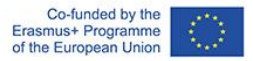

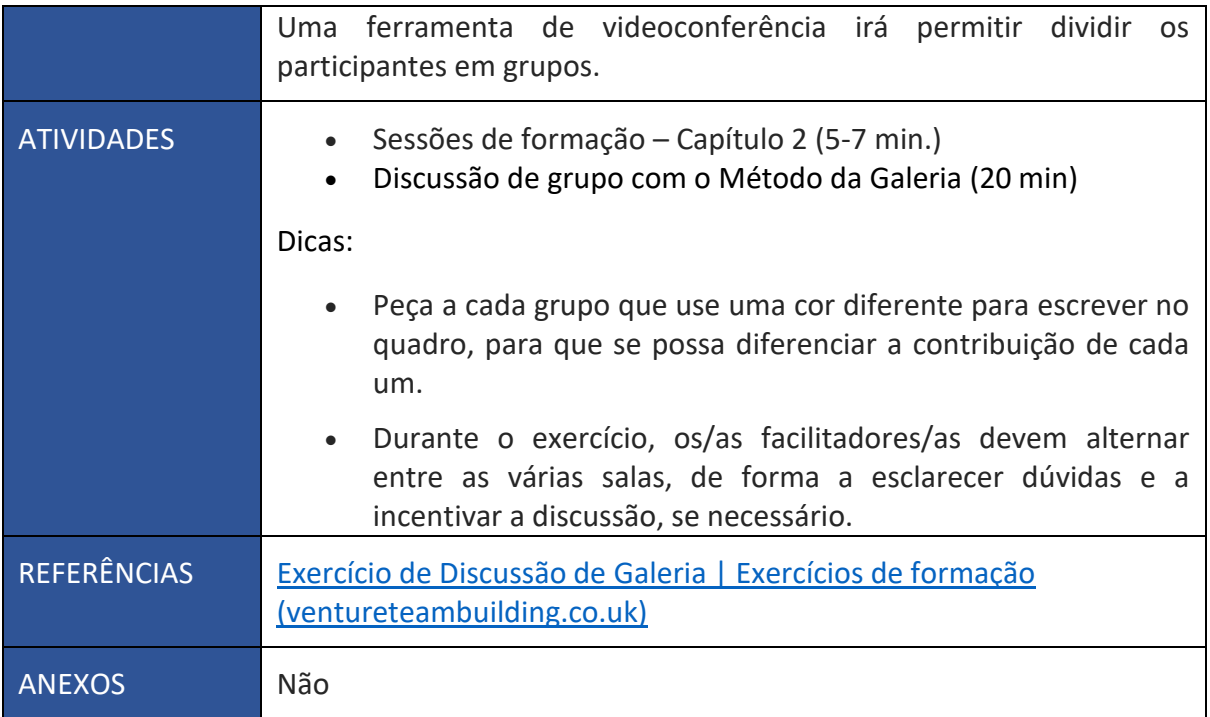

#### <span id="page-8-0"></span>**Exercício 3: Discussão de grupo com o Método de Galeria**

No exercício de discussão segundo este método, os participantes trabalham em grupos mais pequenos e discutem questões relacionadas com um determinado tópico ou assunto. Cada sala tem um quadro virtual, como um Jamboard (também conhecido como 'galeria'). No início, é atribuído um quadro a cada grupo; depois, os participantes devem discutir o tópico e escrever as suas conclusões no quadro antes de passar para os outros.

No final do exercício, os grupos devem apresentar a informação e devem ter algum tempo para explorar as galerias e ver o que os outros grupos escreveram.

Prepare três quadros, cada um deles com uma das seguintes perguntas:

- 1. Faça uma lista de problemas éticos relacionados com os limites profissionais e discrição pessoal que podem advir do uso de TIC
- 2. Faça uma lista de problemas éticos de confidencialidade que podem surgir com o uso de TIC
- 3. Faça uma lista de problemas éticos relacionados com a exclusão digital

Divida os participantes em 3 grupos. Selecione uma pessoa de cada grupo para registar a discussão e as conclusões do grupo no flipchart. Peça a cada grupo que escreva com uma cor diferente para que seja mais fácil distinguir a contribuição de cada um.

Dê início ao exercício e atribua, a cada grupo, 15 minutos para discutir o tópico, ou seja, cinco minutos por cada lista.

Em seguida, mova cada um dos grupos para a galeria seguinte e peça-lhes que discutam o novo tópico e adicionem a sua contribuição. Continue o processo na galeria seguinte.

Assim que todos os grupos tiverem contribuído para cada um dos quadros, peça-lhes que voltem ao ponto de partida e dê-lhes tempo para rever e discutir as contribuições adicionadas pelos outros grupos.

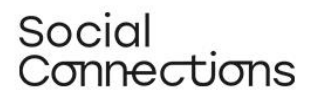

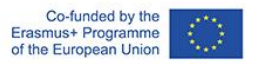

Cada grupo deve, depois, apresentar a sua galeria e as suas conclusões aos restantes grupos.

# <span id="page-9-0"></span>Sessão 3 - Recursos Digitais

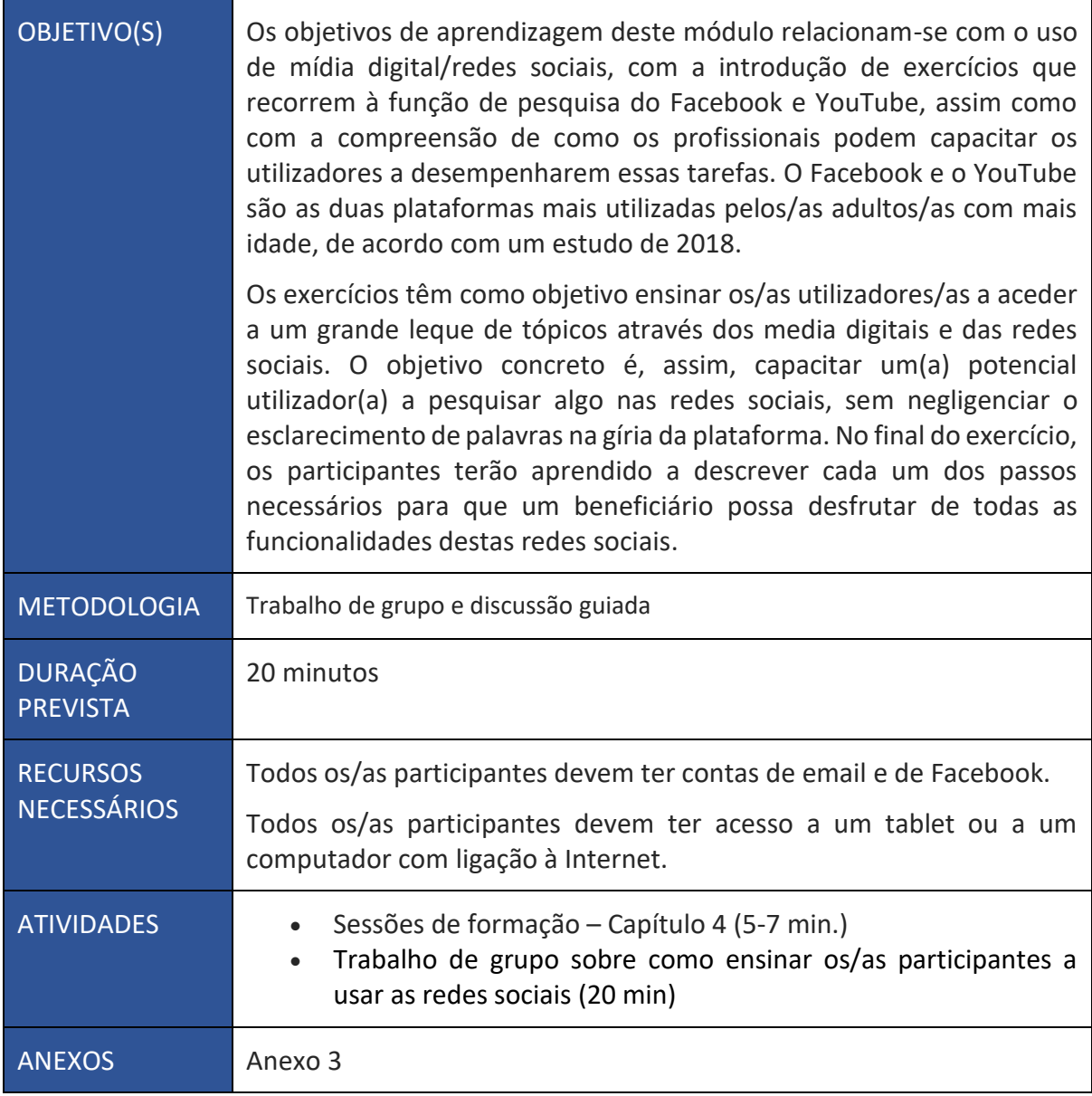

#### <span id="page-9-1"></span>**Exercício 4: Trabalho de grupo sobre como ensinar os/as participantes a usar as redes sociais**

O/a facilitador/a deve apresentar os exercícios aos/às participantes, recorrendo a um PPT pouco extenso ou a um PDF com instruções. Os passos do exercício podem também ser colocados no chat do Zoom, para serem facilmente acedidos durante a sessão. Depois da introdução, os/as participantes

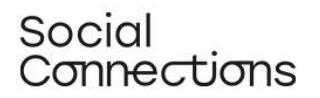

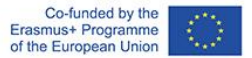

são divididos em grupos mais pequenos e colocados em salas separadas do Zoom, para resolverem os exercícios e partilharem as suas experiências com os/as colegas. No final do exercício, os/as participantes devem voltar para a sala principal, e deverá ser feito um resumo das experiências de todos/as os/as envolvidos/as. Os exercícios têm como objetivo informar os/as utilizadores/as e capacitá-los/as a acederem a uma série de tópicos disponíveis nas redes sociais e media digitais.

Uma vez que os exercícios têm como foco o papel de guia do/a facilitador/a, todos os/as participantes irão ocupar esse papel, prestando especial atenção ao nível de adequação dos vários passos do exercício aos/às utilizadores/as finais.

Sumário:

- O/a facilitador/a apresenta os exercícios aos participantes (PPT/PDF)
- Os/as participantes são divididos em grupos mais pequenos e colocados em diferentes salas do Zoom/Teams
- Os/As elementos dos grupos trabalham em conjunto nos exercícios e partilham as suas experiências uns com os/as outros/as
- No final, todos os participantes regressam à sala principal, resumindo as suas experiências em grupo

#### **ANEXO 3**

#### **Instruções para o grupo 1:**

- Abra a sua conta do Facebook
- Procure o ícone de pesquisa (lupa), localizado normalmente na barra do menu superior
- Introduza o seu tópico de pesquisa na caixa de texto; ex.: o/a utilizador/a quer procurar um grupo relacionado com o tópico "demência" e clique na lupa ou na tecla "Enter" do seu dispositivo

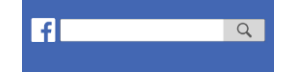

Dica: quanto mais específico for o tópico de pesquisa, mais específicos serão os resultados obtidos

- Irá surgir uma lista de resultados, sendo que normalmente as imagens e os links para vídeos aparecem no topo
- No lado esquerdo do ecrã, poderá ver um menu de "filtros" selecionando um filtro, irá limitar os resultados de pesquisa obtidos
- Por exemplo, se escolher o filtro "Pessoas" ou "Grupos", irá obter uma lista que contém apenas pessoas e grupos relacionados com o tópico que escolheu - o Facebook normalmente mostra resultados próximos da sua área de residência, se esta for conhecida pela rede social
- Pode limitar ainda mais a pesquisa escolhendo subfiltros, como "Cidade" (para visualizar apenas resultados relativos a uma determinada cidade) ou "Grupos Públicos" (para visualizar apenas este tipo de grupos)
- Clique no resultado de pesquisa que decide explorar, para saber mais sobre o tópico ou sobre as pessoas/grupos que partilham o seu tópico de interesse
- Nem todos os grupos são públicos; os grupos privados requerem, normalmente, que se faça um pedido para aderir, para assim poder visualizar o conteúdo

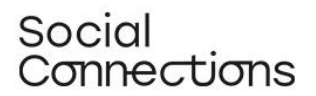

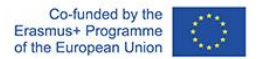

Agora, reflitam em conjunto sobre este assunto:

Como poderia explicar a um dos seus beneficiários como conduzir esta pesquisa?

Modifique ou enriqueça a explicação, tendo em conta que o utilizador pode não conhecer a gíria desta rede social (explique palavras/conceitos/funcionalidades que possam não ser familiares). Quando terminarem os exercícios, regressem à sala principal para apresentarem os resultados e conclusões ao resto dos participantes.

#### **Instruções para o grupo 2:**

- Abra o Youtube.com
- No topo da página, encontra-se uma caixa de pesquisa
- Introduza o seu tópico de pesquisa; ex.: "cuidadores informais" na caixa de texto, e clique na lupa ou na tecla "Enter" do seu dispositivo
- Agora será apresentada uma lista dos vídeos resultados da pesquisa

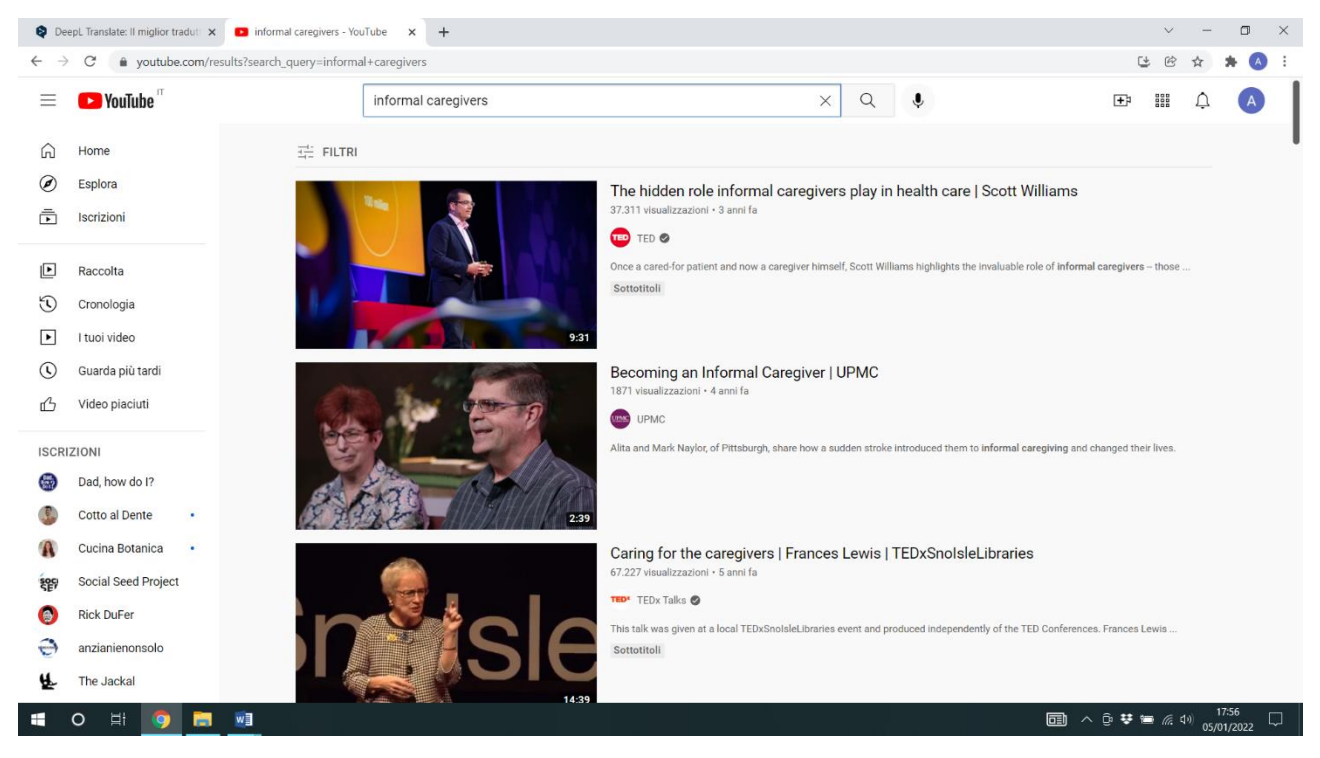

- Note que os resultados marcados com a etiqueta "Anúncio" são anúncios de publicidade, geralmente promovendo um produto específico ou uma empresa
- No lado superior esquerdo do ecrã é apresentada uma opção de filtro de pesquisa, oferecendo-lhe uma vasta gama de opções de filtro

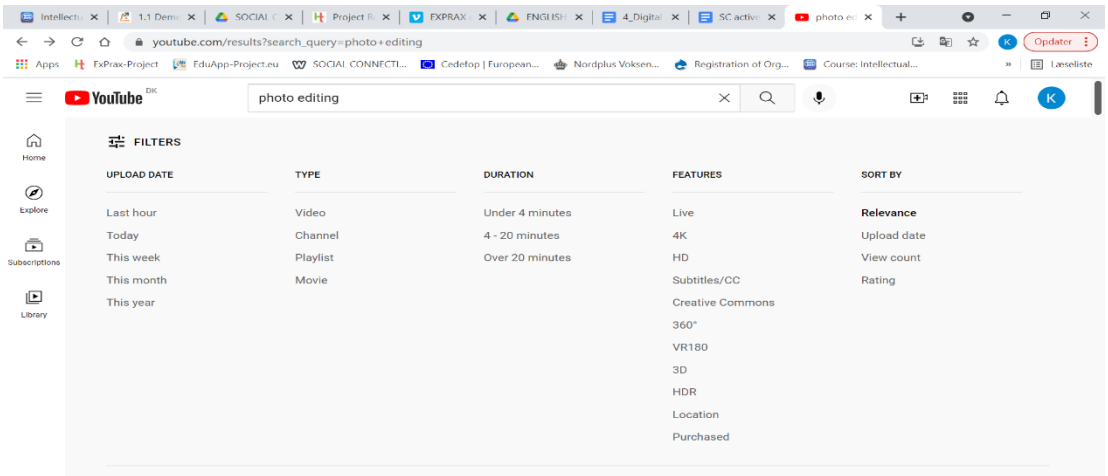

- Clique no resultado da pesquisa da sua escolha para abrir/iniciar o vídeo note que o Youtube por vezes exibe anúncios publicitários ao iniciar os vídeos - nesse caso, aguarde alguns segundos e clique em "Saltar Anúncios" exibido no lado direito do vídeo.
- Dica: Se mais tarde desejar encontrar um vídeo tutorial específico que já tenha visto, clique em "Biblioteca" na barra do menu à esquerda do ecrã - os seus últimos vídeos vistos são exibidos aqui (requer que tenha autorizado o uso de cookies).

Agora reflitam, em conjunto, sobre estes pontos abaixo:

Como explicaria, a um dos seus participantes, como conduzir esta atividade?

Como modificaria ou melhoraria a descrição considerando a possibilidade de o participante não conhecer o vocabulário utilizado nesta rede social (explique quaisquer palavras/conceitos/funções potencialmente desconhecidos).

Quando terminar os exercícios, volte à sala online onde está grupo para fazer uma síntese das principais experiências.

# <span id="page-12-0"></span>Sessão 4 - COMUNICAÇÃO EM ESPAÇOS DIGITAIS E CAPACITAÇÃO DOS/AS ALUNOS/AS E FORMANDOS/AS

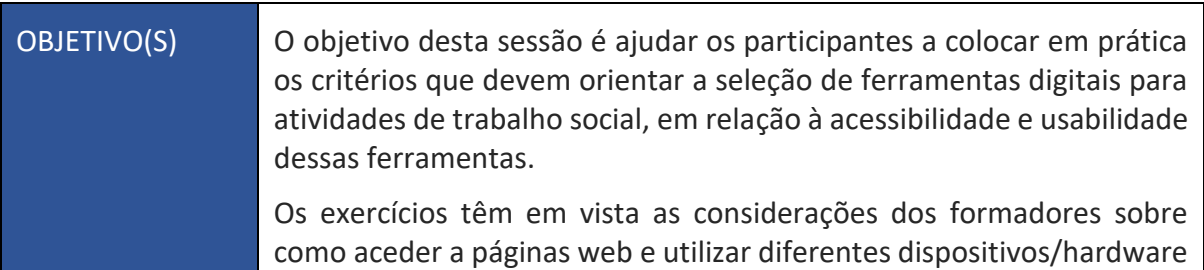

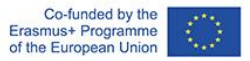

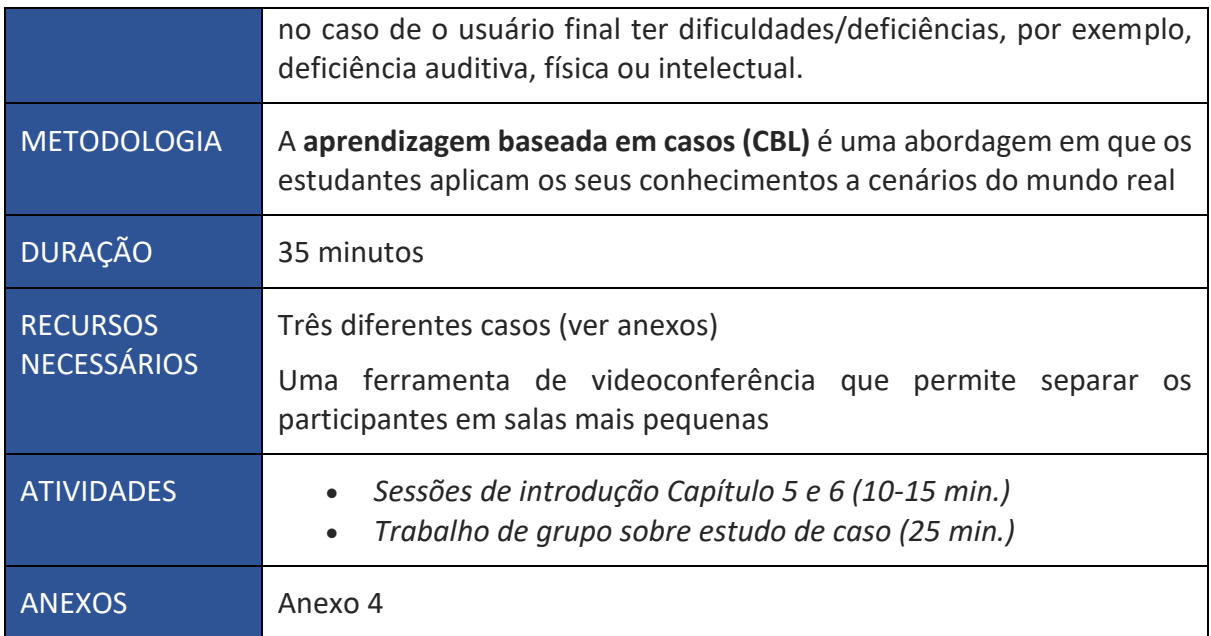

#### <span id="page-13-0"></span>**Exercício 5: Trabalho de grupo sobre estudo de caso**

Divida os participantes em três grupos mais pequenos e forneça um caso a cada grupo. Dê 15 minutos a cada grupo para discutir o caso e escolher a(s) melhor(s) ferramenta(s) para a respetiva intervenção, de acordo com as informações e critérios fornecidos no módulo. No final dos 15 minutos, discuta os resultados em conjunto: o que pensam os outros participantes sobre a decisão tomada pelo grupo que apresenta o caso? Estão de acordo ou teriam feito algo diferente? Porquê?

#### **ANEXO 4**

#### **CASO Nº. 1 – GRUPO DE APOIO ONLINE**

Foi-lhe pedido, por uma pequena ONG, que criasse um grupo online de apoio para mulheres grávidas que sofrem de esclerose múltipla. A doença causa-lhes uma menor agilidade, o que dificulta a utilização de um rato e alcançar pequenos objetos no ecrã. Espera-se que os participantes sejam entre 6 e 10 mulheres com idades compreendidas entre os 25 e os 40 anos, de diferentes regiões. Desconhece-se o nível de literacia digital delas, mas sabe-se que muito provavelmente se conectarão a partir de casa utilizando os seus telemóveis. A ONG que promove este programa tem um orçamento muito limitado.

Que ferramenta(s) digital(is) aconselharia a utilizar e porquê, considerando:

- O objetivo da intervenção
- O grupo-alvo
- O contexto
- Os dispositivos utilizados

Existe alguma outra informação que precisaria de receber para poder tomar uma decisão sobre a(s) ferramenta(s) a adotar? Se sim, liste-as, por favor.

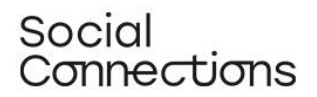

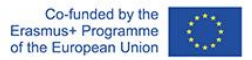

Como formador/a, que considerações tem em relação à criação de uma boa experiência de utilizador para uma pessoa com mobilidade reduzida?

#### **CASO Nº 2 – CONSULTA INDIVIDUAL**

Suponha que tem uma beneficiário chamada Magda, esta tem 75 anos e tem uma audição debilitada, o que dificulta a sua capacidade de ouvir discursos ruidosos - especialmente quando há barulho de fundo. É a cuidadora informal do seu marido que sofre de múltiplos problemas de saúde, incluindo demência grave e cancro da próstata. Acredita-se que Magda esteja num grave estado de esgotamento e, portanto, convida-a para uma consulta consigo, mas esta diz que não pode comparecer pessoalmente, pois não pode deixar o marido sozinho. Uma vez que não pode fazer uma visita domiciliária, decide propor-lhe uma videochamada.

Que ferramenta(s) digital(is) aconselharia a utilizar e porquê, considerando:

- O objetivo da intervenção
- O grupo-alvo
- O contexto
- Os dispositivos utilizados

Existe alguma outra informação que precisaria de receber para poder tomar uma decisão sobre a(s) ferramenta(s) a adotar? Se sim, liste-as, por favor.

Como formador/a, que considerações tem em relação à criação de uma boa experiência de utilizador para uma pessoa com mobilidade reduzida?

#### **CASO Nº 3 – WORKSHOP DE ARTES PERFORMATIVAS**

Foi-lhe pedido por um conselho municipal local que dirigisse uma oficina de artes cénicas online com 7 adolescentes com leves limitações intelectuais. Lembre-se que estará a trabalhar em conjunto com outro colega. O plano é permitir aos participantes experimentar diferentes técnicas, incluindo teatro, canto e dança. Sabe-se que todos os participantes se conectarão a partir de um laptop com uma webcam e um microfone. Os participantes gostariam de gravar as suas performances e fazer um vídeo para mostrar às suas famílias.

Que ferramenta(s) digital(is) aconselharia a utilizar e porquê, considerando:

- O objetivo da intervenção
- O grupo-alvo
- O contexto
- Os dispositivos utilizados

Existe alguma outra informação que precisaria de receber para poder tomar uma decisão sobre a(s) ferramenta(s) a adotar? Se sim, liste-as, por favor.

Como formador, que considerações tem em relação à criação de uma boa experiência de utilizador para uma pessoa com agilidade reduzida?

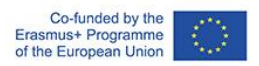

٦

# <span id="page-15-0"></span>Sessão 5 - Facilitar as competências digitais dos/as alunos/as

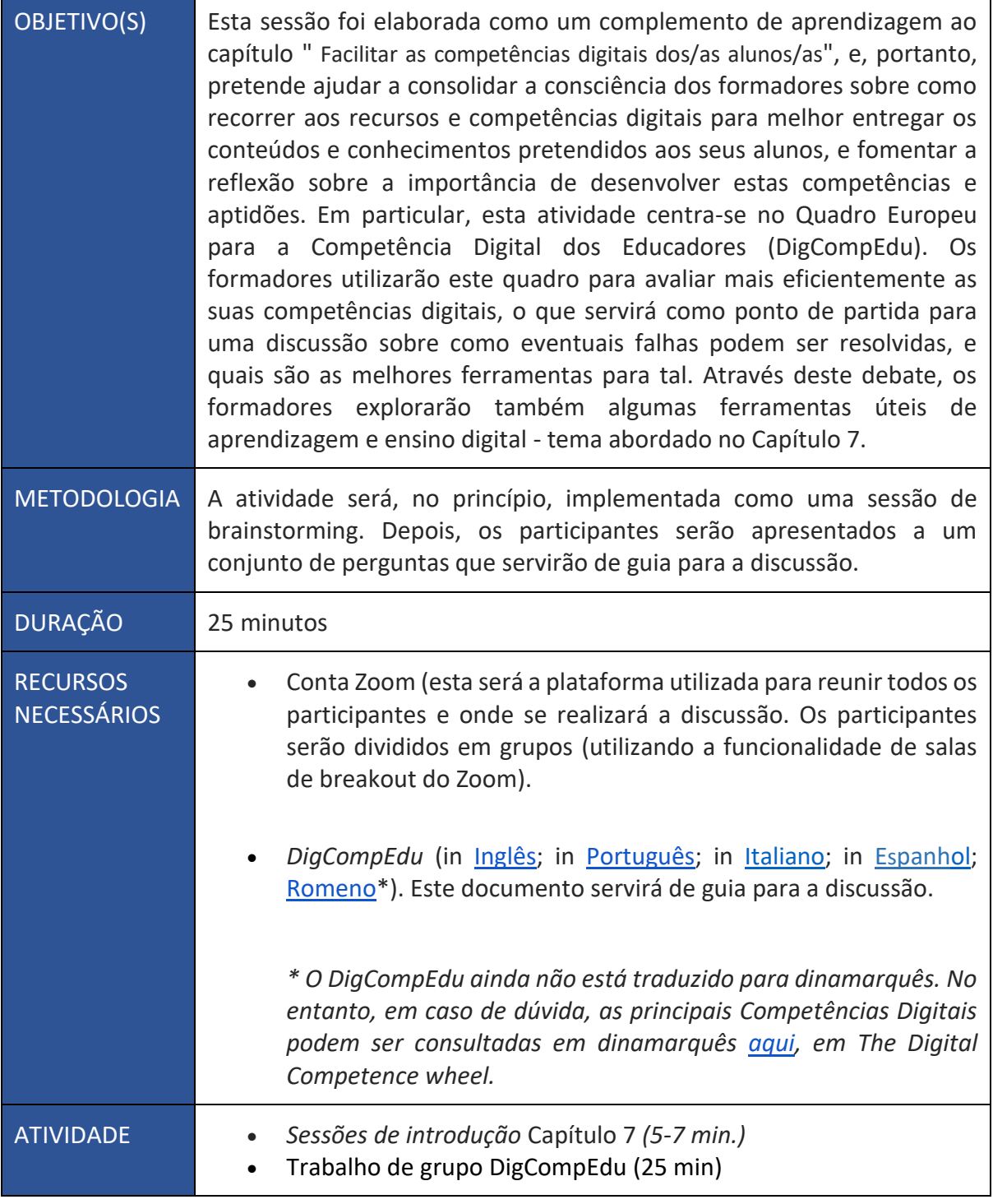

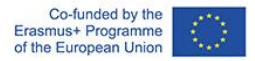

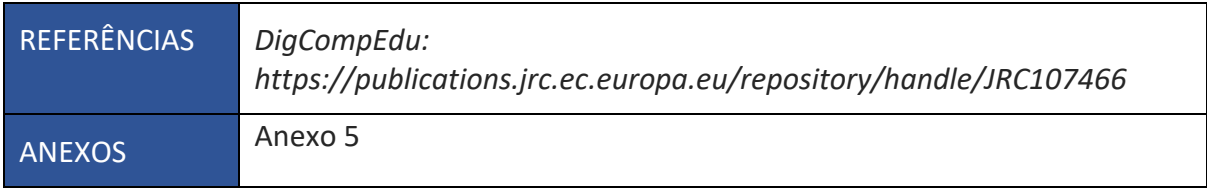

#### <span id="page-16-0"></span>**Exercício 6: Trabalho de grupo DigCompEdu**

O/A facilitador/a deve partilhar o DigCompEdu com os participantes (se ainda não o tiverem) e explicar o objetivo da atividade. Os participantes devem ser divididos em dois grupos. Cada um destes grupos irá concentrar-se numa das Áreas de Competências Digitais:

- Recursos Digitais (Área 2) e

- Ensino e Aprendizagem (Área 3).

Os participantes devem recorrer ao documento a fim de esclarecer quaisquer dúvidas que possam ter sobre as competências específicas relacionadas com as áreas listadas. Os participantes devem discutir com os seus colegas, utilizando as perguntas fornecidas como referência - a discussão pode durar até 15 minutos. Depois, devem voltar à sala principal e partilhar as conclusões e reflexões com o outro grupo e com o/a facilitador/a.

#### **ANEXO 5**

Veja as competências listadas como cruciais no contexto da Área de Competências Digitais dos Educadores que lhe foi atribuída (seja Área 2 ou Área 3).

Área 2

- Quais são as suas maiores dificuldades? Sente-se confiante a selecionar recursos digitais, criá-los e modificá-los, bem como a geri-los, partilhá-los e protegê-los?

- Faça uma lista das suas maiores dificuldades dentro de cada uma das competências mencionadas.

- Dos exemplos que lhe são fornecidos no capítulo, escolha uma ferramenta digital que julga ser útil para implementar no seu trabalho com os alunos, reflita sobre como a adaptaria às suas necessidades, e como a poderia utilizar com segurança.

#### Área 3

- Faça uma lista das suas maiores dificuldades dentro de cada uma das competências mencionadas.

- Dos exemplos fornecidos no capítulo, escolha uma ferramenta digital que considere adequada para melhorar a interação com os participantes, individual e coletivamente, dentro e fora da sessão de aprendizagem.

- Dos exemplos que lhe são fornecidos no capítulo, escolha uma ferramenta digital que considere que possa ser útil para promover a colaboração entre os participantes.

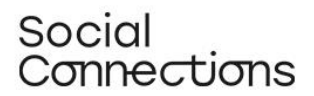

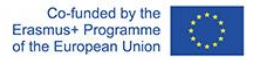

- Finalmente, selecione também um exemplo de uma tecnologia digital que poderia ajudar a apoiar a aprendizagem autónoma dos participantes.

# <span id="page-17-0"></span>Sessão 6 – Feedback Digital

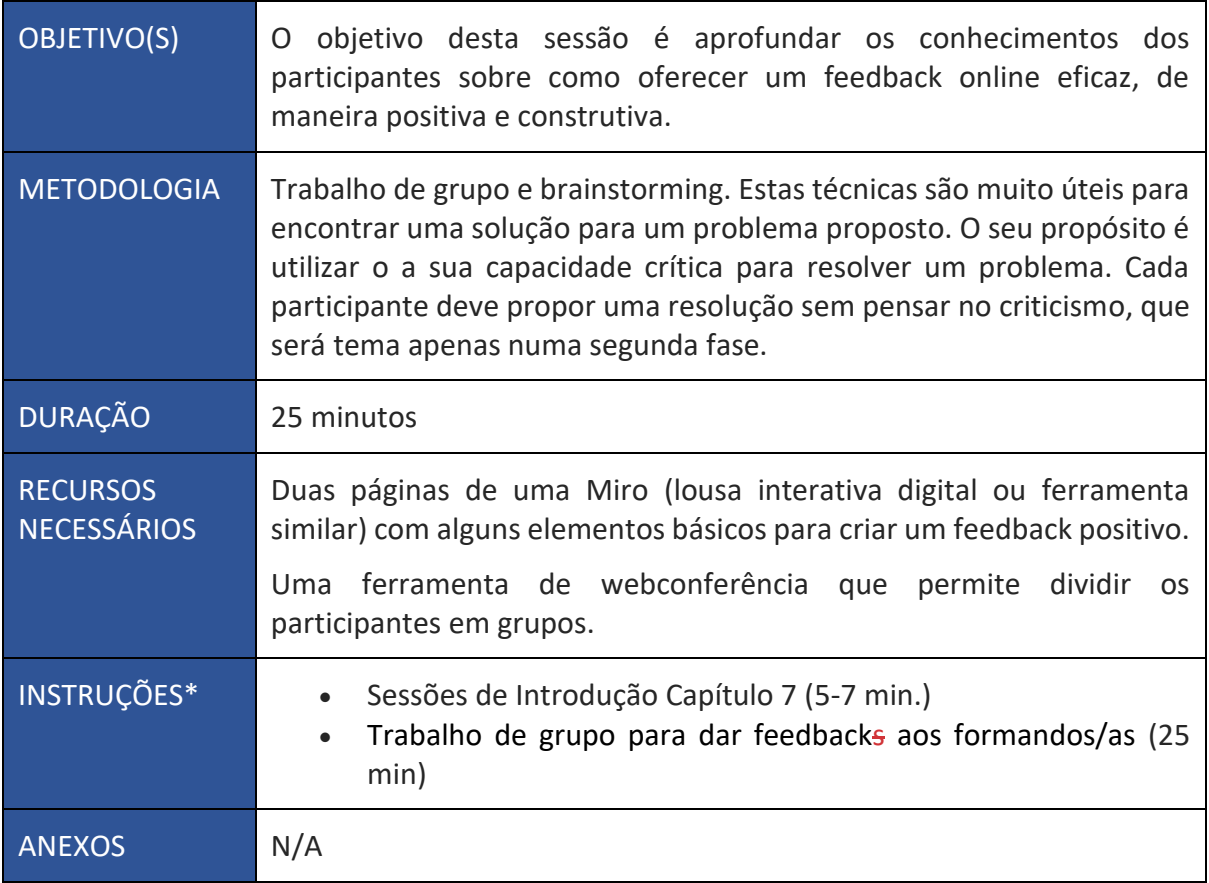

#### <span id="page-17-1"></span>**Exercício 7: Trabalho de grupo para dar feedback aos formandos/as**

O Brainstorming é um exercício que permite aos participantes expressarem as suas ideias livremente, sem restrições ou recomendações ditadas pelo/a facilitador/a. Neste exercício, o conteúdo argumentativo será composto por alguns elementos básicos que descrevem o desempenho de um estudante.

Os participantes são divididos em 2 grupos de trabalho. Todos eles terão a mesma tarefa, que consiste em formular um feedback com base nos elementos escritos na lousa digital (ver abaixo). Cada grupo terá então de elaborar um feedback positivo e construtivo para o/ aluno/a, seguindo os princípios mencionados na parte teórica anterior. Estes terão 20 minutos para completar esta tarefa.

As informações introduzidas em cada Miro (lousa digital) fornecidas aos participantes serão:

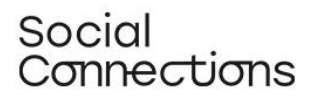

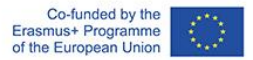

- o/a estudante é um/a assistente social com muita experiência na área, mas quase nenhuma experiência na utilização de ferramentas digitais

- o/a estudante está motivado/a, e experimentou a ferramenta digital (por exemplo, o Zoom) pela primeira vez

- o/a estudante não explorou todo o potencial da ferramenta digital disponível (por exemplo, no Zoom poderia ser representado pelo uso de partilha de ecrã, salas, gravação de sessão, fundo virtual, etc.)

- teme-se que o/a estudante não tenha compreendido algumas das funcionalidades da ferramenta digital (por exemplo, o microfone permaneceu ligado causando ruído de fundo, a câmara esteve desligada em toda a duração da atividade)

- apesar de alguns obstáculos na utilização desta ferramenta, a intervenção através da plataforma digital foi eficaz e alcançou os seus objetivos

Cada participante no grupo terá de desenvolver um feedback para ser enviado ao/à estudante, seguindo os princípios listados na sessão de introdução. Deve ser anotado no Miro, para que os outros membros do grupo também possam ver. Uma vez registado todo o feedback, será aberta uma sessão de brainstorming entre os participantes sobre a eficácia de cada um dos feedback e como estes podem ser melhorados ou alterados. Os participantes, nos últimos 5 minutos da sessão de grupo, deverão escolher o "melhor" feedback que tiverem escrito e gravá-lo oralmente com Gravador de Voz Online.

Uma vez gravado o feedback, os profissionais do setor social voltarão à discussão e terão uma sessão final sobre o que foi feito no grupo, a complexidade da formulação dos inputs e se tiveram dificuldade em gravar a mensagem.

Dicas: Durante o exercício, os facilitadores devem passar por cada sala e fornecer esclarecimentos e encorajar a discussão, se necessário.

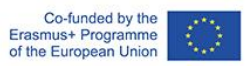

# <span id="page-19-0"></span>PARTE 2 - FERRAMENTAS PRÁTICAS E METODOLOGIAS PARA IMPLEMENTAR PROGRAMAS DE SERVIÇO SOCIAL ONLINE

# <span id="page-20-0"></span>A Poesia de Apagamento (Digital)

**O que é:** A poesia de apagamento (digital) também pode ser considerada como uma forma de poesia visual, que consiste em pegar num texto existente e reorganizá-lo, sublinhá-lo, recortá-lo, ou de alguma outra forma alterá-lo para fazer um poema inédito. Pode ser definida como o equivalente literário de uma colagem. Ao fazer da poesia uma experiência sensorial completa, o género torna-se mais acessível às pessoas com necessidades especiais ou deficiências que, de outra forma, as impediriam de se envolverem em workshops de poesia e escrita. Esta técnica criativa, que não requer instrumentos ou ferramentas especiais para ser implementada, é indicada para ser realizada através de workshops online.

#### <span id="page-20-1"></span>Módulo de formação: Poesia de apagamento (digital) (Duração: 4 horas)

**Introdução/Visão Geral:** Neste módulo vamos introduzir a metodologia da poesia de apagamento (digital) como uma ferramenta a ser incorporada nas atividades de trabalho social digital com grupos ou individuais. Vamos compreender o que é a poesia de apagamento (digital) e de onde vem, vamos explorar a sua utilização num contexto sociopedagógico, vamos compreender como pode ser executada online e, por último, vamos dar sugestões para a sua utilização com diferentes grupos-alvo.

#### **Objetivos de aprendizagem:**

- 1. Compreender o que é a Poesia de apagamento (digital)
- 2. Compreender como pode ser utilizada no contexto do trabalho social
- 3. Ser capaz de a realizar online
- 4. Ser capaz de adaptar a técnica a diferentes grupos-alvo e contextos

**Contextualização teórica:** A poesia de apagamento (digital) é o nome de qualquer tipo de poema que resulta do apagamento de quaisquer palavras indesejadas de qualquer texto escrito (parágrafo, livro, cartaz, artigo, etc.)

A poesia de apagamento (digital) baseia-se na Poesia "Escondida". A Poesia "Escondida" é uma forma de arte em que se escolhe e seleciona palavras preexistentes que reflitam a visão do artista. Por exemplo, a Poesia "Escondida" pode ser feita através do corte de palavras de livros ou revistas e colando-as, assim como em uma colagem. A poesia de apagamento (digital) é incrivelmente semelhante em estilo, mas em vez de ser retirada de uma obra completa, esta centra-se no que pode ser criado a partir de uma única página de texto.

Conceitos artísticos como o da poesia de apagamento datam do século XVIII, mas nos tempos modernos esta prática foi popularizada pelo escritor americano Austin Kleon, que começou a selecionar palavras de um jornal e a apagar com um marcador todas as outras, criando novas composições poéticas.

O objetivo da poesia apagamento é conseguir criar um novo significado de algo já existente e que foi desenvolvido com uma razão e propósito diferente. Muitos poetas de apagamento tentam obter um

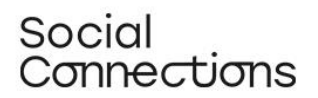

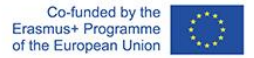

significado quase oposto ao seu bloco de texto inicial, usando palavras para criar uma nova história. A poesia de apagamento é um método criativo de prospeção pessoal através de um processo de elaboração (ou revelação) de uma mensagem visual e poética.

Por esta razão, embora a poesia de apagamento possa ser considerada uma forma artística, também pode ser aplicada no contexto de intervenções destinadas a envolver indivíduos ou grupos num processo de autoexpressão, autorreflexão, capacitação e partilha de sentimentos e pensamentos através de métodos criativos.

De facto, num contexto psicossocial, pode ser destacado o processo de aproveitar as palavras de outra pessoa e transformá-las naquilo que o utilizador quer que estas digam. É um processo de retomada de poder. O utilizador pode escolher as palavras, o significado, e o resultado final. É uma forma libertadora e empoderadora de retomar o controlo, mesmo que de uma forma pequena, e ver que podem criar algo belo ou significativo a partir dos pensamentos/ações de outra pessoa.

Além disso, o processo de criar um poema de apagamento muitas vezes ajuda os utilizadores a expressarem, através das palavras de outra pessoa, as verdades que ainda não seriam capazes de dizer por si próprios. Esta prática atua como um meio expressivo, ultrapassando a barreira de começar do zero.

A poesia de apagamento também pode ser uma forma de ajudar a iniciar uma discussão sobre um tema que pode ser mais difícil de abordar diretamente e de forma a apoiar a autoconsciência sobre as próprias ações, comportamentos ou sentimentos.

Uma sessão baseada na poesia de apagamento pode ser implementada, por exemplo, como meio de autoexpressão ou no contexto de uma intervenção social mais ampla - por exemplo, a técnica pode ser utilizada para iniciar uma discussão em torno de um tópico num grupo, ou como uma reunião conclusiva para encerrar conversas sobre sentimentos e emoções desencadeadas por uma experiência específica.

Após a criação dos poemas, pode haver uma sessão de feedback, onde os participantes podem ser convidados pelo/a facilitador/a partilhar e comentar os seus resultados com o resto do grupo.

Com base no objetivo da intervenção, o/a facilitador/a pode fazer perguntas destinadas a elucidar o processo criativo (Porque escolheu estas palavras? O que significam para si?), comentar o resultado (Qual é a relação do poema com o tema da reunião?), comparar os seus resultados com os do resto do grupo (Existem diferenças ou semelhanças? Alguém escolheu palavras semelhantes, mas dandolhes um significado diferente?)

#### **Descrição do método/abordagem/estratégia:**

O processo habitual para a criação de um Poema de apagamento é o seguinte:

1. Escolha um texto, a partir de qualquer tipo de documento. O texto pode ser escolhido pelo/a facilitador/a, por exemplo, utilizando um texto relacionado com o tema do grupo ou da intervenção, ou pelos participantes, que podem ser encorajados a escolher um que seja relevante para eles.

2. Pedir aos participantes para percorrer o texto sem se preocuparem com o significado das palavras ou da narrativa na página. Incentive-os a reparar nas palavras que chamem atenção e a sublinhá-las ou a circundá-las. 5-10 palavras são mais do que suficientes.

# Social Cannections

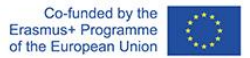

3. Agora os participantes devem ser convidados a tentar juntar as palavras numa frase com significado, uma composição poética. Estes podem reajustá-las com conjunções, se necessário, ou alterar a ordem em que se encontram na página. Quando tiverem decidido quais palavras vão ser mantidas e definido um primeiro rascunho do poema, podem apagar o resto do texto na página ("blacking it out")

4. Finalmente, está na hora da arte! O documento pode ser deixado tal como está ou ser enfeitado

A fim de realizar a mesma atividade digitalmente, existem três opções:

1. Usando uma aplicação, como o Blackout Board, disponível tanto para Android como para iOS - A app pode ser muito útil uma vez que facilita todo o processo e permite obter resultados bem feitos sem esforço. No entanto, é de se notar que está disponível apenas em inglês e requer que os participantes tenham competências TIC bastante avançadas.

2. Usando um Google Doc. Neste caso, o processo a ser seguido é o seguinte:

- Copie o texto sem ser formatado para um novo documento

- Ajuste as fontes, o texto e o tamanho da página para se adequarem a um poema

- Vá a Ficheiro > Configurar Página e escolha uma cor diferente do preto ou branco para o fundo da página

- Pegue no marcador e escolha o marcador branco, realce as palavras que pretende manter

- Altere o fundo da página para preto. Desta forma, apenas as palavras destacadas aparecerão.

3. Utilizando uma apresentação do Google. Neste caso, o processo a seguir é o seguinte:

- Copie o texto sem formatação para um novo documento

- Ajuste as fontes, o texto e o tamanho da página para cobrir todo o slide

- Vá a Slide > Mudar Fundo e escolha uma cor diferente do preto ou branco para o fundo da página

- Pegue no marcador e escolha o marcador branco, realce as palavras que pretende manter

- Alterar o fundo da página para preto. Desta forma, apenas as palavras destacadas permanecerão

- Pode agora decorar o slide, por exemplo acrescentando linhas para conectar as palavras, ou incluir imagens (se procurar imagens online, certifique-se de que inclui PNG na palavra-chave da pesquisa por exemplo "Lobo PNG" - para se certificar de que obtém imagens com fundo transparente).

As opções dois e três podem ser mais fáceis para um público menos familiarizado com as TIC. Por exemplo, o/a facilitador/a pode preparar antecipadamente o documento básico (texto e fundo colorido), partilhar o link de acesso via chat com cada participante, deixá-los destacar as palavras escolhidas e finalmente o/a facilitador/a pode entrar novamente para mudar o fundo para preto.

# Social Connections

#### **Plano de aula:**

#### **Parte 1 – O que é a Poesia de apagamento (digital):**

- Introdução: pergunte aos participantes se acreditam que é possível expressar algo com significado e poético em poucas palavras. Após uma breve discussão, pode partilhar com eles alguns "Haikus", que são uma forma japonesa tradicional de poesia curta. (Pode encontrar algumas, por exemplo, neste [website\)](https://www.readpoetry.com/10-vivid-haikus-to-leave-you-breathless/).
- Depois pode perguntar-lhes se consideram que qualquer pessoa pode escrever poemas curtos como estes? Tenha uma breve discussão sobre os motivos de porque sim e porque não.
- Depois introduza o conceito de Poesia de apagamento utilizando os conteúdos teóricos fornecidos acima (os primeiros quatro parágrafos), assim como alguns exemplos de poesia de apagamento (digital). (Podem encontrar-se muitos exemplos no Instagram, por exemplo).
- Pode também mostrar-lhes esta [Ted Talk](https://www.youtube.com/watch?v=oww7oB9rjgw) (várias legendas disponíveis) onde Austin Kleon fala sobre o seu trabalho e como teve a ideia de desenvolver este método.

#### **Parte 2 - Porque deve utilizar esta técnica numa intervenção de serviço social**

- Após esta introdução ao método, envolva os participantes num exercício de brainstorming: "Porque devemos utilizar esta técnica no contexto de uma atividade relacionada com o serviço social"?
- Recolha todos os comentários feitos pelos participantes numa Jamboard (ou ferramenta similar) e, se necessário, complete as informações fornecidas na introdução teórica (parágrafos 6 a 8).

#### **Parte 3 – Como realizá-la online**

- Partilhe o seu ecrã e mostre aos participantes, passo a passo, como podem criar um Poema de apagamento (digital) utilizando tanto a app como as ferramentas GSuite.
- Agora, peça a cada participante para tentar colocar um dos métodos em prática e para criar o seu próprio poema. Conceda-lhes pelo menos 30 minutos para esta tarefa, que deve ser realizada individualmente.
- Quando voltar ao grupo, peça aos participantes para partilharem o seu poema (apenas caso queiram) e/ou a sua experiência durante o processo. Tente elucidar quaisquer dúvidas que tenham tido relativamente às técnicas digitais, assim como a forma como se sentiram a realizar o processo. Foi fácil? Foi difícil? Porquê?

#### **Parte 4 - Como adaptar a diferentes grupos e contextos**

1. Agora que cada participante teve a oportunidade de experimentar a técnica, convide-os a refletir sobre como a aplicariam com os seus grupos-alvo. Divida os participantes em pequenos grupos (3-4 pessoas) utilizando salas de breakout e peça-lhes que discutam os seguintes pontos:

- Que tipo de objetivos estabeleceriam para o seu grupo de participantes?
- Como introduziriam a atividade ao seu público? Que tipo de instruções / recomendações lhes dariam?
- Como escolheriam os textos a serem utilizados?
- Que opções digitais utilizariam e de que maneira?

# Social Connections

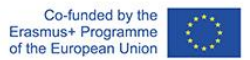

- Como conduziriam o workshop?
- Como conduziriam a sessão de feedback?
- Que tipo de oportunidades e dificuldades veem na utilização deste método?

2. Dêem-lhes 30 a 45 minutos e depois regressem ao grupo para partilhar e discutir os resultados do trabalho de grupo.

#### **Desafios e sugestões para a implementação em diferentes contextos:**

A estrutura do seminário pode ser adaptada de acordo com:

- O tamanho do grupo (se o grupo for grande, os grupos de trabalho e as discussões demorarão mais tempo)
- O nível de literacia em TIC do grupo (se o grupo tiver competências limitadas em TIC, poderá ser necessário conceder mais tempo para explicar como implementar os procedimentos do ponto de vista digital e fornecer uma orientação mais personalizada)
- O âmbito educativo/profissional do grupo: se o grupo for homogéneo e trabalhar com o mesmo grupo-alvo (ou seja, deficiência, velhice, juventude, toxicodependência...) poderá adaptar as lições com maior precisão às necessidades deste grupo-alvo. Por exemplo, a parte 4 poderia ser facilitada proporcionando a cada grupo um tema específico a ser discutido.

#### **Material de apoio para praticar/compreender/implementar o método (exercícios, estudos de caso, vídeos, recursos interativos):**

Ted Talk "Steal Like An Artist: Austin Kleon" <https://www.youtube.com/watch?v=oww7oB9rjgw>

#### **Referências/Bibliografia:**

- Eby, J. Using Blackout Poetry to Heal, https://www.jadeeby.com/journal/using-blackoutpoetry-to-heal, Retrieved on 31.03.22
- Falmouth Cultural Services, Blackout Poetry—or Caviardage, https://open.falculture.org/wpcontent/uploads/sites/16/2020/12/blackout-poetry-caviardage-1.pdf, Retrieved on 31.03.22
- Twinkl, Blackout Poetry, https://www.twinkl.co.uk/teaching-wiki/blackout-poetry, Retrieved on 31.03.22

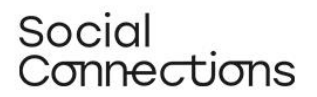

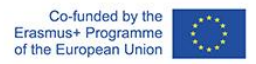

#### **Atividade de autoavaliação**

Avalie, por favor, até que ponto considera que pode executar com confiança as seguintes tarefas (1 = confiança mínima - 5 = confiança máxima)

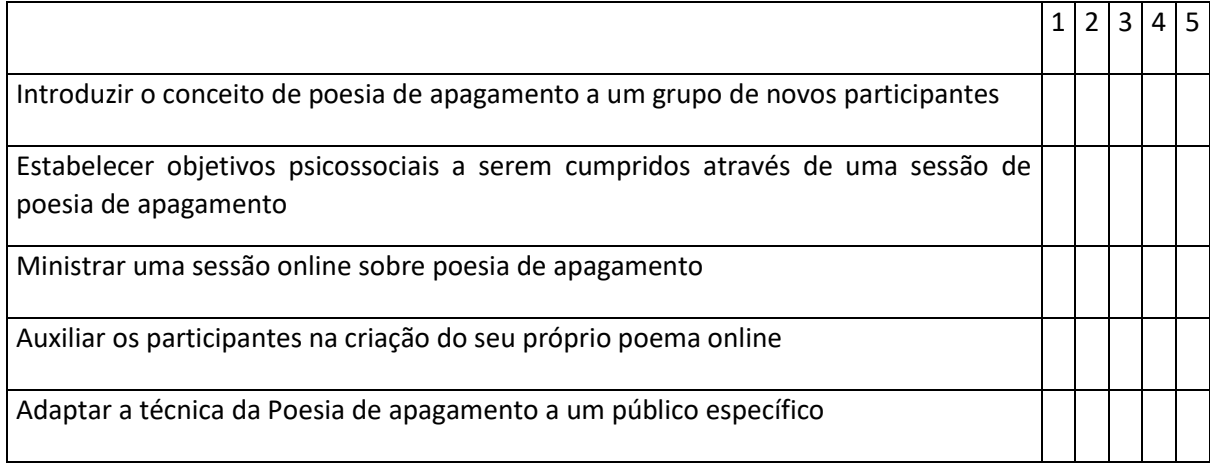

Se avaliar algum dos itens com um valor de 3 ou menor, por favor fale com o seu/sua instrutor/a e solicite mais informações ou ajuda.

# <span id="page-26-0"></span>Aprendizagem com base em jogos

**O que é:** A gamificação torna a experiência de aprendizagem dos adultos mais intensa e cativante. Possibilitando a competição e a busca por aperfeiçoamento, a gamificação transforma tarefas em jogos, convidando o adulto a envolver-se com a história. A interação humano-computador ou humano-dispositivo móvel é 'segura' porque os frequentemente associados sentimentos de 'vergonha', 'fracasso' ou 'timidez' não são um problema na gamificação. A maior parte dos adultos tende a sentir-se muito consciente dos seus erros na sala de aula, acabando por recorrer a estratégias para disfarçar a sua falta de conhecimento. A gamificação, por outro lado, favorece um sentimento de intimidade e privacidade; um espaço seguro no qual o indivíduo pode cometer erros e deixar as preocupações de lado (Singh, 2019). Atualmente, a aplicação da gamificação à aprendizagem é suportada por uma série de ferramentas online que permite até aos formadores e profissionais sem competências avançadas de programação ou codificação desenvolverem jogos digitais que podem promover o desenvolvimento de hábitos mais saudáveis ou estimular a memória e outras competências cognitivas.

#### <span id="page-26-1"></span>Módulo de formação: aprendizagem com base em jogos (Duração: 4 horas)

**Introdução/ Visão geral:** A aprendizagem com base em jogos é uma abordagem educativa que alia os jogos à tecnologia. Embora os videojogos tenham sido associados a muitas consequências negativas para a saúde, também podem ser úteis para fins terapêuticos (Primack et al, 2012). A aprendizagem com base em jogos pressupõe o alcance dos objetivos de aprendizagem através de estímulos cerebrais que, através do entretenimento, promovem uma aprendizagem ativa por parte dos indivíduos. Ao longo dos últimos anos, a aprendizagem com base em jogos cresceu em popularidade e é considerada uma forma de aprendizagem motivadora e recompensadora, bem como inovadora e mais interativa (Rooney e Whitton, 2016).

Tem sido aplicada em diversas áreas, entre as quais se encontram os setores da saúde, bem-estar e inclusão social (Farrel et al., 2011). As técnicas utilizadas nos jogos para motivar os participantes a participar regularmente relacionam-se, entre outros aspetos, com um sistema de recompensas, incentivando ações e decisões específicas que possam ser benéficas para a sociedade e indivíduos (Vanalo, 2018). Além disso, o jogo geralmente não requer nenhum conhecimento específico, o que permite uma maior variedade de participantes. A literatura mostra que as práticas baseadas em jogos e jogos digitais são amplamente utilizadas no ordenamento do território e no desenho urbano por exemplo. Desta forma, a gamificação pode também ser uma ferramenta perfeita para combater a exclusão social de forma digital, por exemplo, simulando espaços reais, cidades ou bairros, locais onde pessoas vulneráveis possam participar na vida social, tal qual como fariam no mundo real.

# Social Connections

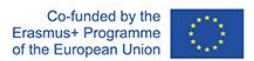

#### **Objetivos de aprendizagem:**

1. Compreender o que é a aprendizagem com base em jogos.

2. Compreender como a aprendizagem com base em jogos pode ser utilizada por profissionais do setor social que lidam com populações vulneráveis.

3. Selecionar formas e tipos específicos de jogos digitais, com base nas necessidades individuais dos vários beneficiários.

4. Ser capaz de se preparar para possíveis dificuldades na aplicação prática das técnicas e identificar métodos para ultrapassar essas mesmas limitações.

#### **Contextualização teórica:**

Os jogos fazem parte de todos os períodos da vida humana, exceto a primeira infância. Normalmente, os termos jogo, diversão ou competição estão associados a uma forma agradável de passar o tempo. São uma forma de entretenimento que se opõe à aprendizagem obrigatória. Ao introduzir jogos didáticos, contudo, também a aprendizagem se pode se tornar mais interessante. A aprendizagem lúdica desperta a curiosidade e os interesses cognitivos, estimula a motivação para a realização de tarefas e influencia o desenvolvimento de atitudes cognitivas criativas. Uma variedade de tarefas e exercícios na forma de jogos pode levar a resultados mais positivos e a uma maior facilidade em atingir objetivos.

Nas ciências sociais, os jogos didáticos têm mostrado ser uma abordagem muito benéfica. Eles ajudam a melhorar várias competências mentais: perceção, atenção, memória, análise e síntese visual e auditiva, comparação, classificação e generalização. Favorecem, assim, o pensamento lógico; no entanto, também contribuem para o desenvolvimento de traços de caráter como consistência, perseverança, autodisciplina e noção de justiça. Os jogos ajudam também ao reforço da capacidade de realizar tarefas de forma independente e cooperar em grupo.

A Aprendizagem com base em jogos (GBL) é utilizada para estimular os alunos a participar ativamente no processo de aprendizagem, através de métodos lúdicos, tornado as atividades mais interessantes e divertidas. Tal tem um impacto positivo no desenvolvimento cognitivo. Jogos e educação são, assim, combinados porque se debatem cada vez mais as limitações da aprendizagem tradicional e se entende que novos métodos como este ajudam a aumentar a motivação para aprender. A recurso a tecnologias para a aprendizagem também favorece a melhoria do desempenho, a motivação e as atitudes dos alunos. Nos contextos de aprendizagem baseados em jogos digitais, é mais fácil para os alunos compreenderem os conceitos cruciais das disciplinas, sentirem-se muito mais felizes e interessados em aprender (C-Y. Chang e G-J. Hwang, 2019).

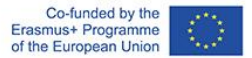

## Social Connections

Para além dos elementos estruturais clássicos dos jogos, tais como a ideia ou enredo, as regras do jogo, os elementos de suspense e desafio e a localização da ação, algumas das características adicionais dos jogos utilizados para a aprendizagem são o meio digital e o conceito didático que utilizam. Subjacente a estas características está uma reflexão sobre como a aprendizagem pode ser associada a sentimentos positivos. Ao combinar as esferas, anteriormente separadas, de jogo, aprendizagem e trabalho, visa facilitar-se processos de aprendizagem informais. Na aprendizagem baseada em jogos, o elemento social é um fator importante. Os jogos em conjunto satisfazem as necessidades sociais de interação que podem surgir do desejo de competição, companheirismo ou reconhecimento. A capacidade de cooperação dos jogadores individuais é crucial para o sucesso em muitos jogos de computador. Em muitos jogos online, especialmente nos jogos de jogadores múltiplos, a cooperação e a assistência mútua são necessárias devido à conceção do jogo. O potencial didático da aprendizagem com base em jogos reside no desenvolvimento das capacidades sociais e emocionais e na exploração da aprendizagem situada e a aprendizagem exploratória.

A adaptação dos jogos de computador à prática do trabalho social faz parte do processo de digitalização - um processo sociotécnico, no qual são aplicadas e adotadas técnicas de digitalização em grande escala em contextos sociais e institucionais. Como o principal objetivo da disciplinaprofissão está relacionado com funções que exigem **socialização**, tais como o cuidado social e a facilitação e a criação de relações entre pessoas (Addams, 1902), estes valores devem ser cumpridos também na prática retoma destas funções. A aprendizagem baseada em jogos pode ser, ao mesmo tempo, uma excelente forma de os estudantes de áreas sociais adquirirem experiência prática antes de iniciarem a prática profissional. Atualmente, vivemos numa época em que os conhecimentos técnicos, juntamente com a competência científica, são vitais para o futuro, e os estudantes enfrentam, por vezes, uma qualidade de ensino desigual. Na maioria dos casos, os estudantes estão sujeitos a aprendizagem passiva, o que faz com que percam rapidamente o interesse naquilo que estudam. Por outro lado, em alguns casos, os especialistas apelam a uma abordagem diferente à educação, mostrando a importância de uma **abordagem mais prática** que exija que os estudantes participem, por exemplo, em investigação. Muitos deles apontam também para a forma como osjogos de computador e as simulações podem melhorar a experiência de aprendizagem, mimetizando as interações com potenciais ambientes de trabalho. Tal pode oferecer desafios motivacionais aos estudantes, bem como ajudar a criar material para necessidades e interesses específicos.

#### **Descrição do método/abordagem/estratégia:**

A aprendizagem baseada em jogos apoia-se em muitas técnicas e formas de aquisição de conhecimentos e experiência prática. Uma delas é a educação baseada na simulação. Estudos mostram que os jogos de simulação utilizam competências, talentos e atividades da vida real num mundo simulado. Esta experiência corroborou o importante papel que os jogos de vídeo desempenham para os utilizadores, mental e fisicamente. Através destes jogos, as pessoas podem tornar-se mais confiantes nas suas decisões e competências, desenvolvendo capacidades de, por exemplo, concentração, pensamento crítico, aprendizagem e descoberta, ou tomada de decisão mais rápida. Diferentes tipos de capacidades sociais e pessoais podem ser desenvolvidas através da utilização de jogos de vídeo. Por exemplo, ao jogar jogos centrados na música, dança, ou fitness, que através de uma atuação simulada fazem uma pessoa mover-se, as condições físicas individuais podem ser melhoradas. Alguns destes jogos podem ser realizados individualmente ou em grupo, mas

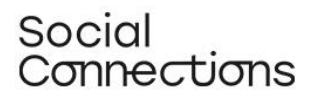

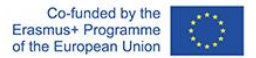

concentram-se em movimentos, sequências, melhoria de capacidades como a coordenação de mãos e olhos, sincronização, trabalho de equipa e motivação, bem como em dar ao utilizador a oportunidade de praticar exercício físico. Exemplos deste tipo de jogos: Wii sports, Dance revolution, Eyetoy: Final Furlong (PS2) ou Your Shape Fitness Evolve (Edison, 2013).

Para além disso, os investigadores têm utilizado alguns jogos de vídeo populares como modelos para explicar que também os jogos não orientados para a aprendizagem podem ser eficazes para tal, quando usados nas circunstâncias adequadas. Tem-se vindo a investigar a forma como os jogos comerciais podem ser terapêuticos; ao contrário dos estudos que frequentemente se focam nos problemas que os jogos causam, estes estudos demonstram o tipo de aspetos positivos que podem resultar desta abordagem. A investigação centrada no impacto dos jogos comerciais não modificados como uma forma de intervençao na área da saúde fornece algumas provas iniciais de resultados positivos em vários aspetos: aumento da atividade física, melhoria do estado cognitivo nos idosos, da ansiedade, depressão, transtorno de stress pós-traumático, assim como sintomas de esquizofrenia, memórias intrusivas do trauma, tendo também um impacto positivo nas capacidades sociais de pessoas com autismo. Os jogos que comprovadamente têm influenciado esta melhoria na saúde são, entre outros, "Minecraft", "Animal Crossing": New horizons", "Mario Kart", "Plants vs. Zombies" (Sweet, 2021), "Angry birds", "Farmville", "World of Warcraft" (Bowen, 2014), "Tetris", "SIMS 3", "Call of duty", "Super Mario" ou "Bejeweled Blitz" (Pallavicini, 2018).

Os resultados obtidos evidenciam os benefícios dos jogos de vídeo nas capacidades cognitivas e emocionais na população adulta saudável, especialmente nos jovens adultos. A eficácia está associada não só aos jogos de vídeo não comerciais ou nos programas de formação específicos, mas também aos jogos de vídeo comerciais (Pallavicini, F., 2018).

A análise de vários estudos indica que a utilização de jogos de vídeo ativos com uma frequência de 1 a 3 vezes por semana com durações entre 10 e 90 minutos por dia, tem efeitos positivos na saúde mental e no funcionamento físico. Houve provas de que os jogos de vídeo podem resultar em benefícios para a autoestima, levando também a um aumento do gasto energético, atividade física e redução do índice de massa corporal em crianças e adolescentes que os utilizaram no ambiente doméstico (Santos, IKD., 2021).

Os cientistas têm vindo a mostrar também a eficácia dos jogos mais cerebrais na prevenção da doença de Alzheimer e da demência. Ao fortalecer as ligações neurais, os jogos que desafiam a sua memória e a agilidade mental podem constituir-se como um elemento importante na prevenção deste tipo de doenças (juntamente com uma dieta rica em nutrientes, dormir bastante, e fazer exercício várias vezes por semana). Alguns exemplos destes jogos são: Lumosity, Fit Brains Trainer, Brain Trainer, Brain Metrix, Brain Fitness ou Fit Brains Trainer (Huntsman, 2014). Além disso, puzzles como o Tetris, que são caracterizados por exigirem pouco investimento cognitivo e pouco tempo de dedicação, são também capazes de ter um impacto positivo no humor dos jogadores, contribuindo para o desenvolvimento de emoções positivas e de sensações de relaxamento (Pallavicini, F., 2018).

Jogos de vídeo como o "Star Wars: Uprising" (onde os jogadores precisam de se lembrar do local ao qual necessitam de regressar para encontrarem os materiais de que precisam), The Sims, Pokemon Legends: Arceus ou Animal crossing: New Horizons requerem capacidades organizacionais e são, consequentemente, bons meios para a sua estimulação (LW4K-EM, 2020).

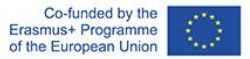

# Social Connections

Para além disso, existem comunidades de jogadores que se unem em redor de problemas do mundo real de uma forma terapêutica. Jogadores e organizações relacionadas com os jogos, direta e indiretamente através de contribuições caridosas, fornecem apoio social e psicológico, incluindo sistema de apoio de grupo, serviços prestados online por profissionais de saúde, informação sobre condições de saúde mental, e ajuda para encontrar tratamento de saúde mental presencial para os membros da comunidade e para a população de jogadores em geral. Por exemplo, organizações sem fins lucrativos, como o Stack-Up e o Anxiety Gaming, fornecem espaços onde os jogadores podem aprender sobre problemas de saúde mental, procurar apoio e assistência, e interagir socialmente quer pessoalmente quer online. Esta imagem de jogadores ligados e socialmente empenhados desafia a noção estereotipada sobre os jogos de vídeo enquanto passatempos isoladores que reforçam a desconexão social. Existem cada vez mais indicadores que sugerem que as comunidades online são, para tipos específicos de jogadores, socialmente libertadoras e contribuem para melhorar a autoestima e o favorecer o controlo das emoções em cenários do mundo real.

Devido ao isolamento e distanciamento social causados pela pandemia COVID-19, e tendo em mente a necessidade de o público em geral ter influência na implementação das mudanças necessárias e no desenvolvimento da sociedade, surgiram formas digitais de planeamento participativo e aprendizagem baseada em jogos, graças aos desenvolvimentos tecnológicos. Como a aprendizagem baseada em jogos e práticas de envolvimento digital são amplamente utilizadas no planeamento e conceção urbana, têm sido utilizadas para criar espaços digitais onde pessoas sem possibilidade de sair de casa possam satisfazer as suas necessidades de contacto social e de pertença à comunidade. Os elementos de jogo, baseados em tecnologias digitais, têm sido implementados nas cidades para permitir novas e estimulantes experiências no espaço urbano. Um dos jogos desenvolvidos neste contexto é W\_NDER: Um Jogo para Tempos de Distanciamento Social. É um jogo para dois jogadores, concebido para dois participantes que querem conhecer o seu ambiente urbano caminhando a 15 metros um do outro e enquanto conversam ao telefone. Um jogador é um Wanderer e o outro é um Wonderworker. O Wanderer dá orientações e responde aberta e honestamente às perguntas feitas pelo Wonderworker. Em contrapartida, o Miracle Worker interfere com as perguntas e ações do outro jogador. Esta experiência permite que as pessoas descubram o seu ambiente a partir de uma perspetiva diferente e de uma forma divertida.

#### **Descrição das atividades interativas por etapas:**

Utilize um dos jogos digitais já existentes para o testar na prática. Após a atividade, deverá ser realizada uma discussão em grupo na qual deverá ser partilhado o feedback e os sentimentos despertados pelo jogo. No final, o grupo pode utilizar uma das plataformas digitais, tal como Miro/Mural/Conceptboard, propondo ideias de jogos que satisfaçam as suas necessidades específicas.

Escolha um jogo para a atividade:

1. **Minecraft:** Minecraft é um jogo de vídeo muito conhecido, criado em 2009, e amplamente utilizado em todo o mundo. No Minecraft, os jogadores exploram um mundo de blocos 3D e vão à descoberta e extração de matérias-primas, fabrico de instrumentos e itens para sobreviver. Dependendo do modo de jogo, os jogadores podem combater monstros (mobs) controlados por computador, bem como cooperar ou competir contra outros jogadores no mesmo mundo. Os modos de jogo incluem um modo de sobrevivência, no qual os jogadores têm de adquirir recursos

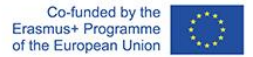

para construir o mundo e manter a saúde, e um modo criativo onde os jogadores têm recursos ilimitados. Os jogadores podem modificar o jogo para criar nova dinâmica de jogo, itens e bens.

2. Os participantes da formação devem, em primeiro lugar, aceder ao jogo. Podem jogar online a partir de um PC; a primeira versão do Minecraft é fornecida gratuitamente e não há necessidade de o descarregar:<https://classic.minecraft.net/?join=vyS90lkYrdKiXwR->

No entanto, pode também indicar aos participantes que façam o download gratuito do jogo para os seus telemóveis (versão de teste na Google play/App store).

- 3. Os jogadores podem jogar em colaboração (modo multiplayer) ou individualmente para sobreviverem num "mundo" virtual. Numa primeira fase, os seus participantes podem experimentar o modo individual para se habituarem ao jogo e às suas regras. Depois, podem jogar em colaboração para construir um mundo comum.
- 4. O formador deve explicar a base do jogo da forma mais clara possível. Seguem-se algumas instruções chave para criar o mundo e para "sobreviver" durante as primeiras horas:
	- O primeiro passo passa por criar um mundo ao clicar em "criar um novo mundo". Depois, deverá dar um nome a esse novo mundo e jogar no modo "sobrevivência". Selecione o modo "normal" para ajustar o nível de dificuldade.
	- Agora, aparece um avatar no ecrã; os jogadores podem configurar este avatar como preferirem. O avatar tem de sobreviver neste mundo, por isso o jogador tem de procurar comida, construir um abrigo, fazer ferramentas, etc. O avatar tem de procurar as matériasprimas para satisfazer todas estas necessidades.
	- O objetivo da primeira sessão passa por sobreviver a primeira noite neste novo mundo. Pode começar a cortar madeira e recolher pedras, usando apenas as mãos. Pode usar a madeira cortada e as pedras para produzir instrumentos para matar animais e recolher comida. Vá até à mesa de trabalho e construa, por exemplo, uma picareta. Quantas mais matérias-primas recolher, maior a diversidade de materiais que poderá criar na mesa de trabalhos, facilitando a obtenção de comida e, consequentemente, aumentando as possibilidades de sobreviver.
	- Agora pode criar uma casa. Precisa de um abrigo porque à noite aparecem monstros (mobs) e podem matar o seu avatar, por isso a segurança é outra coisa importante a considerar. Pode criar, por exemplo, uma simples caverna com uma porta para estar seguro e assim poder cozinhar alguma carne no seu interior, pois fornece mais energia do que carne crua.
- 5. Depois de se certificar de que cada pessoa compreendeu as regras, os participantes devem começar o jogo. O tempo dado para jogar seria de aproximadamente 1 hora. Esse tempo deve ser suficiente para que todos se familiarizem com a estrutura e o funcionamento do jogo.

Competências que podem ser desenvolvidas usando o Minecraft: competências organizacionais, pensamento crítico, capacidade de concentração nas coisas importantes (coisas básicas como comer ou segurança), resolução de problemas, motivação de aprendizagem, colaboração e construção de equipa ao jogar a versão multiplayer, desenvolvimento de relações pessoais ou aprendizagem de capacidades digitais. A autoestima dos participantes pode também ser aumentada, pois podem ver resultados claros do seu trabalho: edifícios, quintas, estações de comboio ou apenas sobreviver mais

# Social Connections

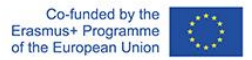

um dia! Pode também experimentar o "modo criativo" para promover a criatividade ou os seus participantes.

Ao utilizar o Minecraft como ferramenta de aprendizagem, é importante planear um objetivo para os participantes, considerando os objetivos de aprendizagem que pretendemos alcançar.

#### **Desafios e sugestões para os formadores para implementação em diferentes contextos de sala de aula**

- Os profissionais da área social têm de ter em consideração as condições físicas e cognitivas dos beneficiários, quando escolhem um jogo. Tem de ser adequado às suas capacidades.
- Antes de propor uma forma digital de trabalhar, os profissionais da área social devem garantir se é uma opção viável para os beneficiários, pelo que deve considerar: os beneficiários têm acesso a um computador, tablet ou telemóvel? É uma forma adequada de ajudar o beneficiário? Certifique-se de que o beneficiário não considera esta abordagem trivial ou inadequada no contexto dos seus problemas.

Antes de começar a utilizar um jogo com o beneficiário, o assistente social deve estar preparado para eventuais problemas técnicos e falta de conhecimentos informáticos da pessoa em questão, e estar preparado para dar explicações sobre todos os passos necessários para a conclusão da atividade.

**Material de apoio para praticar/compreender/implementar o método** (exercícios, estudos de caso, vídeos, recursos interativos):

- 1. Um link para entrar no jogo Minecraft gratuitamente (versão para PC) <https://classic.minecraft.net/?join=vyS90lkYrdKiXwR->
- 2. Portal para desenhar e jogar jogos de tabuleiro<https://tabletopia.com/about>
- 3. Slides com informação sobre diferentes tipos de jogos utilizados em diferentes contextos [https://mhanational.org/sites/default/files/Gaming%20For%20Mental%20Health%20M](https://mhanational.org/sites/default/files/Gaming%20For%20Mental%20Health%20MHA0420%20(SLIDES).pdf) [HA0420%20\(SLIDES\).pdf](https://mhanational.org/sites/default/files/Gaming%20For%20Mental%20Health%20MHA0420%20(SLIDES).pdf)
- 4. Um vídeo sobre um jogo digital que permite experimentar e desenhar virtualmente uma cidade<https://www.youtube.com/watch?v=NX6ga7BPPyA>
- 5. Uma plataforma digital que premeia ações e ideias sustentáveis [https://greenapes](https://greenapes-site.netlify.app/en/)[site.netlify.app/en/](https://greenapes-site.netlify.app/en/)
- 6. Um jogo desenvolvido por uma agência interdisciplinar italiana de investigação e design no domínio da regeneração urbana e da inovação social [https://www.dynamoscopio.it/portfolio\\_page/gametrification-gioco-rigenerazione](https://www.dynamoscopio.it/portfolio_page/gametrification-gioco-rigenerazione-urbana/)[urbana/](https://www.dynamoscopio.it/portfolio_page/gametrification-gioco-rigenerazione-urbana/)
- 7. Uma plataforma para trabalho digital interativ[o https://conceptboard.com/](https://conceptboard.com/)
- 8. Uma plataforma para pesquisar jogos de vídeo, dependendo da competência em que queremos trabalhar: trabalhar: trabalhar: trabalhar: trabalhar: trabalhar: trabalhar: trabalhar: trabalhar: trabalhar: trabalhar: trabalhar: trabalhar: trabalhar: trabalhar: trabalhar: trabalhar: trabalhar: trabalhar: trab [https://learningworksforkids.com/playbooks/?s=&thinking=organization&academic=all&](https://learningworksforkids.com/playbooks/?s=&thinking=organization&academic=all&learning=all&age-min=any&age-max=any&tab=all&sortby=&sort=desc) [learning=all&age-min=any&age-max=any&tab=all&sortby=&sort=desc](https://learningworksforkids.com/playbooks/?s=&thinking=organization&academic=all&learning=all&age-min=any&age-max=any&tab=all&sortby=&sort=desc)

#### **Referências/ bibliografia:**

*2.* Al-Azawi, R., Al-Faliti, F. and Al-Blushi, M. (2016). *Educational Gamification Vs. Game Based Learning: Comparative Study.* International Journal of Innovation, Management and Technology, 7 (4), 132-136. DOI: 10.18178/ijimt.2016.7.4.659

Obtido em maio 2022 de[: http://www.ijimt.org/vol7/659-CM932.pdf](http://www.ijimt.org/vol7/659-CM932.pdf)

3. Bearman, M., Palermo, C., Allen, L. M. and Williams, B. (2015). *Learning Empathy Through Simulation.* Simulation in Healthcare, 10 (5), 308-319. Retrieved on May 2022 from: [https://edisciplinas.usp.br/pluginfile.php/5451412/mod\\_resource/content/1/Bearman%20M](https://edisciplinas.usp.br/pluginfile.php/5451412/mod_resource/content/1/Bearman%20M%2C%20Palermo%20C%2C%20Allen%20LM%2C%20Williams%20B.%202015.pdf) [%2C%20Palermo%20C%2C%20Allen%20LM%2C%20Williams%20B.%202015.pdf](https://edisciplinas.usp.br/pluginfile.php/5451412/mod_resource/content/1/Bearman%20M%2C%20Palermo%20C%2C%20Allen%20LM%2C%20Williams%20B.%202015.pdf)

4. Bowen, L (2014) *Video game play may provide learning, health, social benefits, review finds*. American psychology association. February 2014, Vol 45, No. 2, page 10. Obtido em julho 2022 de: <https://www.apa.org/monitor/2014/02/video-game>

5. Bradley University Online Blog. *How gamification can be used in counselling.* Obtido em maio 2022 de: <https://onlinedegrees.bradley.edu/blog/how-gamification-can-be-used-in-counseling/>

5. Castillo de Mesa, J. (2021). *Digital Social Work: Towards Digital Disruption in Social Work.*  Journal of Sociology and Social Welfare, XLVIII (3), 177-133. Obtido em maio 2022 de: [file:///C:/Users/Sve1/Downloads/JSSW48.3\\_ArtculoTowardsDigitalDisruption.pdf](file:///C:/Users/Sve1/Downloads/JSSW48.3_ArtculoTowardsDigitalDisruption.pdf)

6. Chang, C-Y. and Hwang, G-J. (2019). *Trends in digital game-based learning in the mobile era: a systematic review of journal publications from 2007 to 2016*. Int. J. Mobile Learning and Organisation, Vol. 13, No. 1, pp.68–90. Obtido em julho 2022 de: [https://www.researchgate.net/profile/Ching-Yi-](https://www.researchgate.net/profile/Ching-Yi-Chang/publication/330058812_Trends_in_digital_game-based_learning_in_the_mobile_era_A_systematic_review_of_journal_publications_from_2007_to_2016/links/5ec4687692851c11a8777f13/Trends-in-digital-game-based-learning-in-the-mobile-era-A-systematic-review-of-journal-publications-from-2007-to-2016.pdf?_sg%5B0%5D=started_experiment_milestone&origin=journalDetail)

Chang/publication/330058812 Trends in digital game-

based learning in the mobile era A systematic review of journal publications from 2007 to [2016/links/5ec4687692851c11a8777f13/Trends-in-digital-game-based-learning-in-the-mobile-era-A](https://www.researchgate.net/profile/Ching-Yi-Chang/publication/330058812_Trends_in_digital_game-based_learning_in_the_mobile_era_A_systematic_review_of_journal_publications_from_2007_to_2016/links/5ec4687692851c11a8777f13/Trends-in-digital-game-based-learning-in-the-mobile-era-A-systematic-review-of-journal-publications-from-2007-to-2016.pdf?_sg%5B0%5D=started_experiment_milestone&origin=journalDetail)[systematic-review-of-journal-publications-from-2007-to-](https://www.researchgate.net/profile/Ching-Yi-Chang/publication/330058812_Trends_in_digital_game-based_learning_in_the_mobile_era_A_systematic_review_of_journal_publications_from_2007_to_2016/links/5ec4687692851c11a8777f13/Trends-in-digital-game-based-learning-in-the-mobile-era-A-systematic-review-of-journal-publications-from-2007-to-2016.pdf?_sg%5B0%5D=started_experiment_milestone&origin=journalDetail)

2016.pdf? sg%5B0%5D=started experiment milestone&origin=journalDetail

7. Colder Carras, M., Van Rooij, A. J., Spruijt-Metz, D., Kvedar, J., Griffiths, M. D., Carabas, Y. and Labrique, A. (2018). *Commercial Video Games as Therapy: A New Research Agenda to Unlock the Potential of a Global Pastime*. Front. Psychiatry*,* 8 (300). DOI: [10.3389/fpsyt.2017.00300.](https://doi.org/10.3389%2Ffpsyt.2017.00300) Obtido em maio 2022 de: <https://www.ncbi.nlm.nih.gov/pmc/articles/PMC5786876/>

8. Cooperative City Magazine (2021). *Gamification and New Scenarios for Digital Participation: Tools and Methods.* Obtido em maio 2022 de: [https://cooperativecity.org/2021/03/12/gamification](https://cooperativecity.org/2021/03/12/gamification-and-new-scenarios-for-digital-participation-tools-and-methods/)[and-new-scenarios-for-digital-participation-tools-and-methods/](https://cooperativecity.org/2021/03/12/gamification-and-new-scenarios-for-digital-participation-tools-and-methods/)

*9.* De Witt, C. (2013). *New forms of learning for vocational education: mobile learning – social learning – game-based learning.* BWP Special Edition: Vocational training in research and practice, 27- 30. Obtido em maio 2022 de: [https://www.wbv.de/fileadmin/webshop/pdf/BWP\\_SE\\_EN\\_2013\\_Web.pdf#page=27](https://www.wbv.de/fileadmin/webshop/pdf/BWP_SE_EN_2013_Web.pdf#page=27)

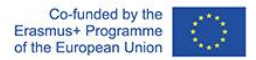

10. Edison Muñoz, J., Felipe Villada, J., Giraldo Trujillo, JC. (2013). *Exergames: una herramienta tecnológica para la actividad física*. Rev. Méd. Risaralda 2013; 19 (2):128126-130. Obtido em julho 2022 de: <https://revistas.utp.edu.co/index.php/revistamedica/article/view/8527/5391>

11. Huntsman, M. (2014). *8 Brain-Training Games for Memory.* Obtido em julho 2022 de: <https://www.alzheimers.net/10-brain-training-games>

12. Khan, A. Q., Khan, S. A. and Safaev, U. (2020). *Serious Games and Gamification: Science Education. A systematic literature review.* DOI: [10.20944/preprints202011.0280.v1.](http://dx.doi.org/10.20944/preprints202011.0280.v1) Obtido em maio 2022 de: [file:///C:/Users/Sve1/Downloads/Serious\\_Games.pdf](file:///C:/Users/Sve1/Downloads/Serious_Games.pdf)

13. Leśniewska, G. (2017). *Games as Tools Supporting The Education Process.* Gospodarka regionalna i międzynarodowa, 49(1), 65-75. Obtido em maio 2022 de: <https://wnus.edu.pl/sip/file/article/view/11455.pdf>

14. LW4K-EM (2020). *How Video Games Improve Organization Skills.* Obtido em julho 2022 de: <https://learningworksforkids.com/2020/08/how-video-games-improve-organization-skills/>

*15.* Mahoney, K. (2020). *Gaming for Mental Health: Using Video and Board Games to Support Wellbeing.* Obtido em maio 2022 de: [https://www.mhanational.org/events/gaming-mental-health](https://www.mhanational.org/events/gaming-mental-health-using-video-and-board-games-support-wellbeing)[using-video-and-board-games-support-wellbeing](https://www.mhanational.org/events/gaming-mental-health-using-video-and-board-games-support-wellbeing)

16. Pallavicini F, Ferrari A and Mantovani F (2018). *Video Games for Well-Being: A Systematic Review on the Application of Computer Games for Cognitive and Emotional Training in the Adult Population.* Front. Psychol. 9:2127. doi: 10.3389/fpsyg.2018.02127. Obtido em julho 2022 de: <https://www.ncbi.nlm.nih.gov/pmc/articles/PMC6234876/>

17. Primack BA, Carroll MV, McNamara M, Klem ML, King B, Rich M, Chan CW, Nayak S. *Role of video games in improving health-related outcomes: a systematic review.* Am J Prev Med. 2012 Jun;42(6):630-8. doi: 10.1016/j.amepre.2012.02.023. PMID: 22608382; PMCID: PMC3391574. Obtido em junho 2022 de: [https://www.ncbi.nlm.nih.gov/pmc/articles/PMC3391574/#:~:text=Video%20games%20improved%](https://www.ncbi.nlm.nih.gov/pmc/articles/PMC3391574/#:~:text=Video%20games%20improved%2069%25%20of,of%20disease%20self%2Dmanagement%20outcomes) [2069%25%20of,of%20disease%20self%2Dmanagement%20outcomes.](https://www.ncbi.nlm.nih.gov/pmc/articles/PMC3391574/#:~:text=Video%20games%20improved%2069%25%20of,of%20disease%20self%2Dmanagement%20outcomes)

18. [Rooney,](https://www.researchgate.net/profile/Pauline-Rooney) P. and [Whitton,](https://www.researchgate.net/profile/Nicola-Whitton) N. (2016). Game Based Learning and the Power of Play: Exploring Evidence, Challenges and Future Directions. Cambridge Scholars Publishing. ISBN: 978-1-4438-8809- 7. Obtido em julho 2022 de: https://www.researchgate.net/publication/316856021\_Game\_Based\_Learning\_and\_the\_Power\_of [Play\\_Exploring\\_Evidence\\_Challenges\\_and\\_Future\\_Directions](https://www.researchgate.net/publication/316856021_Game_Based_Learning_and_the_Power_of_Play_Exploring_Evidence_Challenges_and_Future_Directions)

19. Santos IKD, Medeiros RCDSC, Medeiros JA, Almeida-Neto PF, Sena DCS, Cobucci RN, Oliveira RS, Cabral BGAT, Dantas PMS. *Active Video Games for Improving Mental Health and Physical Fitness-An Alternative for Children and Adolescents during Social Isolation: An Overview*. Int J Environ Res Public Health. 2021 Feb 9;18(4):1641. doi: 10.3390/ijerph18041641. PMID: 33572159; PMCID: PMC7915633. Obtido em julho 2022 de:<https://pubmed.ncbi.nlm.nih.gov/33572159/>

20. Sweet, J (2021). *Video Games Could Hold Untapped Potential in Treatment of Mental Illness.* Obtido em julho 2022 de: [https://www.verywellmind.com/video-games-could-treat-mental-illness](https://www.verywellmind.com/video-games-could-treat-mental-illness-study-shows-5190213)[study-shows-5190213](https://www.verywellmind.com/video-games-could-treat-mental-illness-study-shows-5190213)

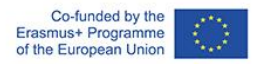

*21.* Wikipedia: The Free Encyclopedia (2018). *Minecraft.* Obtido em julho 2022 de: <https://es.wikipedia.org/wiki/Minecraft>

#### **Atividade de autoavaliação:**

Avalie, por favor, até que ponto considera que pode executar com confiança as seguintes tarefas (1 = confiança mínima - 5 = confiança máxima)

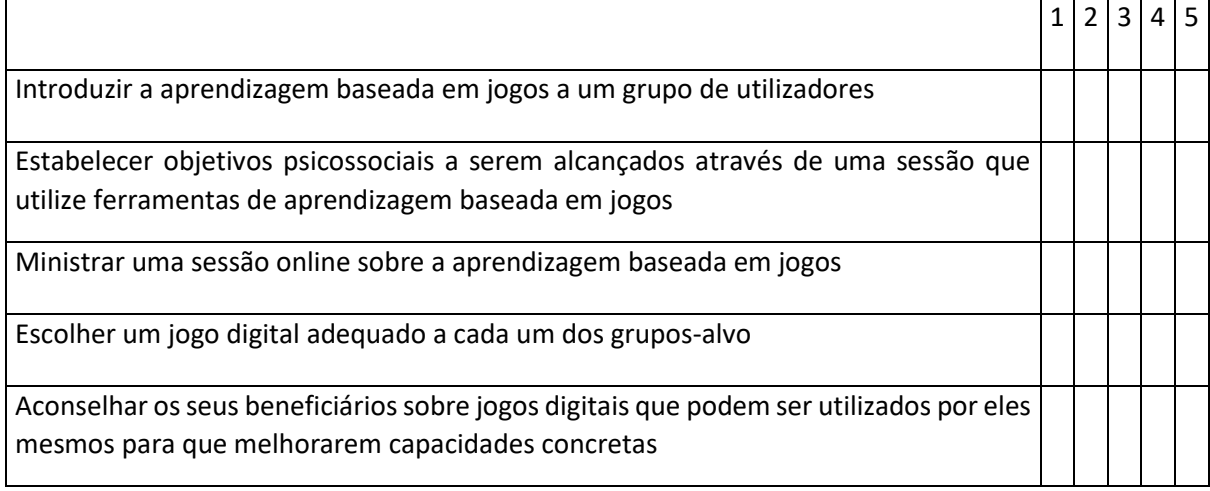

Se avaliar algum dos itens com um valor de 3 ou menor, por favor fale com o seu/sua instrutor/a e solicite mais informações ou ajuda.

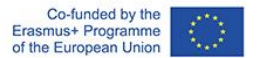

# <span id="page-36-0"></span>Arte Digital

**O que é:** a realização de atividades artísticas pode ajudar a promover a capacitação social e a transmitir a experiência vivida pelos participantes a comunidades mais vastas. Permite desenvolver a criatividade como uma competência, ou seja, a capacidade de pensar sobre uma tarefa ou sobre um problema de uma nova ou maneira diferente, permitindo resolver problemas complexos ou encontrar formas mais interessantes de abordagem às tarefas.

#### <span id="page-36-1"></span>Módulo de formação: workshop de arte digital (Duração: 2 hora por sessão)

**Introdução/ Visão geral**: Neste módulo iremos introduzir a utilização de uma ferramenta de desenho gratuita, a aplicação Sketchpad (https://sketchpad.app/), que pode ser integrada em atividades de trabalho social digital com indivíduos e grupos.

O utilizador compreenderá, assim, as funcionalidades básicas desta ferramenta; exploraremos ainda a sua utilização num contexto sociopedagógico virtual ou híbrido e, finalmente, daremos sugestões para a sua utilização com diferentes grupos-alvo.

Será apresentado um vídeo tutorial para este workshop, demonstrando passo a passo as instruções escritas abaixo sobre como utilizar o Sketchpad - neste exemplo, para criar um convite de aniversário.

#### **Video tutorial:** https://vimeo.com/708562202/97d0dc5295

Para a maioria dos utilizadores, um vídeo tutorial será muito mais intuitivo e fácil de utilizar.

#### **Objetivos de aprendizagem:**

- 1. Compreender o que é a ferramenta, a app Sketchpad
- 2. Compreender como pode ser utilizada no contexto do trabalho social
- 3. Poder utilizar a ferramenta num ambiente online ou híbrido
- 4. Ser capaz de atingir diferentes grupos-alvo e cenários

#### **Contextualização teórica:**

Os workshops de Arte Digital podem assumir diferentes variações. O foco deste workshop é aumentar os conhecimentos e as competências digitais do/a utilizador/a, de forma a que este/a consiga utilizar criativamente os meios digitais.

A arte e criatividade digitais diferem dos termos de arte e criatividade num sentido tradicional, exigindo certas competências digitais básicas relativas à utilização do meio digital através do qual o/a

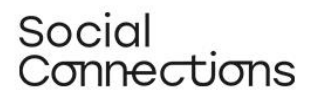

utilizador/a se irá expressar artisticamente. Ao contrário, por exemplo, da pintura tradicional, a tela na arte digital é virtual e possibilita várias "técnicas" de expressão. A tela virtual tem várias vantagens que diferem da tela física. Com a tela virtual, o/ utilizador/a tem a possibilidade de "desfazer" e apagar de imediato as suas criações artísticas. Outra das suas vantagens, é permitir ao/à utilizador/a combinar e organizar vários tipos diferentes de arte na mesma tela como, por exemplo, quadros, clipart, desenho e escrita. Para além disto, tanto o meio digital como os materiais para produzir a "arte" são gratuitos, enquanto a arte, no sentido tradicional, está frequentemente associada a custos de utilização, devido aos materiais dispendiosos, tais como telas ou tintas, entre outros.

No entanto, de uma perspetiva pedagógica, há alguns aspetos que o/a formador/a deve considerar na preparação das atividades artísticas virtuais/híbridas:

- Qual é o grupo-alvo?
- Quais são os pré-requisitos digitais dos utilizadores?
- Que tipo de meios de arte digital serão os mais apropriados para as necessidades dos utilizadores?
- Qual a ferramenta digital que funciona melhor com os meios escolhidos: computador, tablet...?
- Como será realizada a formação online ou de forma híbrida?
- Quais serão as oportunidades dos utilizadores para receberem apoio e feedback ao longo do percurso?

O objetivo dos workshops de Arte Digital é que os utilizadores finais se expressem de forma artística ou se tornem criativos na arte digital. Tendo em consideração que, neste contexto, o grupo-alvo pode ser frequentemente constituído por pessoas vulneráveis ou com oportunidades limitadas em termos de contacto social, o/a formador/a deve considerar a implementação da atividade de forma presencial, eventualmente em coordenação com uma implementação virtual. Ao reunir fisicamente as pessoas num grupo, estará a possibilitar que estas estabeleçam contacto pessoal e que se criem relações entre os participantes. As relações pessoais serão muito vantajosas para os participantes, especialmente se os mesmos se encontrarem socialmente isolados. Simultaneamente, as relações sociais criadas em torno de um objetivo comum, aqui sob a forma de um workshop de Arte Digital, facilitarão a formação de relações pessoais a longo prazo entre os participantes, independentemente do workshop.

Por este motivo, embora os Workshops de Artes Digitais possam ser considerados uma forma artística, também podem ser aplicados no contexto de intervenções que visam envolver indivíduos ou grupos num processo de autoexpressão, empoderamento e partilha de pensamentos e ideias, tendo por base métodos criativos.

O processo de criação através da arte digital ajuda os utilizadores a expressarem-se através de um meio online, utilizando, para tal, uma grande variedade de materiais, neste caso de forma gratuita. Os workshops servem como uma forma de expressão que combina a expressão artística digital com interação pessoal, isto quando os workshops são realizados de um modo híbrido. A combinação do trabalho com algo do interesse pessoal, que permite expandir as competências digitais dos

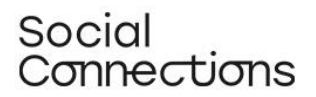

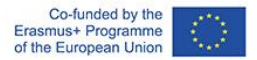

utilizadores, quando possível, numa sessão presencial em grupo, pode ajudar a quebrar as barreiras de isolamento pessoal.

Um Workshop de Arte Digital pode ser implementado apenas com uma sessão online – por exemplo, como uma forma de autoexpressão. Ou pode ser implementado ainda no contexto de uma intervenção social mais ampla, onde a interação social é tão importante quanto a formação em arte digital.

Depois das criações de arte digital terem sido desenvolvidas, é uma boa ideia organizar uma sessão de feedback, onde os participantes serão convidados pelo/a facilitador/a a partilhar e comentar os seus resultados com o resto do grupo. Dependendo do objetivo da intervenção, o facilitador pode colocar questões destinadas a estimular o processo criativo, fazendo com que os participantes comentem os seus próprios resultados, partilhando ainda ideias de ferramentas ou de técnicas específicas utilizadas na criação da sua obra de arte.

#### **Descrição do método/abordagem/estratégia:**

O processo para a criação de workshops de Arte Digital deve ser planeado com sessões híbridas, se possível, combinando workshops físicos e online. Tal contribui para reforçar a componente social dos workshops, de maneira que as atividades artísticas digitais sejam combinadas com a interação social.

Antes da formação, os participantes devem ser alertados para o facto de que a sua participação no workshop de Arte Digital requer a utilização de algum tipo de hardware digital com uma ligação à Internet – como, por exemplo, um computador portátil ou um tablet.

O primeiro workshop deve ser planeado, se possível, de forma presencial, permitindo assim que os participantes se conheçam e facilitando o processo para o/a formador/a. Já os workshops subsequentes podem ser planeados como uma combinação de workshops online e presenciais, uma vez que os participantes irão adquirir agora um conhecimento básico para a utilização do Sketchpad e já se conhecem melhor uns aos outros. É mais fácil para os participantes contactarem uns com os outros online para o aconselhamento ou partilha de conhecimentos, caso se tenham conhecido previamente presencialmente.

Caso os participantes o desejem, o/a formador/a pode preparar uma lista comum de participantes, facilitando a ligação dos participantes, por sua própria iniciativa.

#### **Instruções das atividades interativas por etapas:**

- Antes do workshop, o/a formador/a pode pedir aos participantes que pensem num tema ou tópico com o qual gostariam de trabalhar. O/a formador/a pode também selecionar um tema comum com os qual os participantes devem trabalhar.
- Peça aos participantes para abrirem o seu navegador da Internet e pesquisarem a aplicação Sketchpad. Certifique-se de que indica aos participantes que este se trata de um programa de freeware online, o que significa que não é necessário descarregar ou pagar pela sua utilização. Assim que encontrada a aplicação Sketchpad, clique no link.
- A aplicação abre com uma tela padrão. Caso o/a formador/a tenha selecionado um tópico comum para os participantes trabalharem, introduza agora esse motivo. No vídeo tutorial

criado para este exercício, os participantes são convidados a criar um convite de aniversário, utilizando o clipart, imagens e texto. É mostrado um exemplo de como o convite pode ser criado.

- Agora, os participantes devem ser convidados a personalizar a tela padrão numa tela branca vazia – isto é feito clicando no ícone "+", na barra do menu à esquerda. Clique no ícone e irá aparecer uma seleção de diferentes telas – peça aos participantes para selecionarem a tela branca e prima o botão "Criar".
- Peça aos participantes para clicarem no ícone "Definições" na barra do menu à esquerda. Prima "Ir para os Guias", deslizando para a direita. Isto é feito para possibilitar o encaixe/alinhamento dos itens na tela.
- Agora, peça aos participantes para clicarem no ícone do Clipart, na barra do menu à esquerda. Prima a seta à direita da imagem do clipart, para obter uma seleção de clipart diferente. No topo, existe um campo de pesquisa – peça aos participantes para procurarem pelas palavras "bolo" e "presente" para a tela.
- Clique e mantenha o clipart selecionados e arraste-o para a tela. Ao arrastá-lo, o seu tamanho pode expandir – o tamanho do clipart pode ser ajustado nos cantos. O canto marcado com uma seta permite-lhe rodar o clipart. Clique e segure no clipart para o arrastar para onde quiser sobre a tela.
- Neste exercício, os participantes são agora incentivados a procurar imagens que não podem ser encontradas no Sketchpad – imagens de balões e de fogo-de-artifício são pesquisadas no Google.
- Peça aos participantes para abrirem a janela do seu navegador (sem fechar a janela do Sketchpad!) e para procurarem, no Google, imagens de balões de fogo-de-artifício (selecionar a exibição de imagens).
- Como pretendemos que a imagem de balões seja utilizada como fundo, procure a opção de ficheiro PNG – esta opção permite que os balões apareçam na frente de uma imagem, sem bloquear a imagem que se encontra por trás, como uma moldura. Clique, com o botão direito do rato, na imagem selecionada e prima "Guardar como" para guardar a imagem no seu computador – pois terá de importar a imagem para a tela mais tarde.
- A imagem dos fogos de artifício deve funcionar como imagem de fundo na tela. Neste caso, não é obrigatório selecionar a opção PNG, basta procurar por fogos de artifício. Clique com o botão direito do rato na imagem selecionada e prima "Guardar como" para guardar a imagem no seu próprio computador – terá de importar a imagem para a tela mais tarde.
- Volte à janela do Sketchpad e clique no ícone do Clipart. Clique na barra vermelha superior "Carregar a sua própria imagem" – irá abrir uma nova janela que lhe permite selecionar as suas próprias imagens, a partir do seu computador.
- Selecione a imagem que pretende inserir comece com o fogo-de-artifício e clique em "Abrir". Agora a imagem aparece na tela. Arraste os cantos da imagem para que esta cubra a tela, na medida em que esta funcionará como imagem de fundo.
- A imagem dos fogos de artifício estará a bloquear agora o Clipart do bolo e do presente. Agora, clique com o botão direito do rato sobre a imagem do fogo de artifício e selecione "Enviar para trás" no menu. Agora, os fogos de artifício servem de fundo, e o bolo e o presente aparecem novamente.

# Social Connections

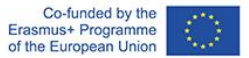

- Gostaríamos de tornar a imagem mais suave clique no ícone "Estilos" na tela. Irá aparecer um seletor de opacidade – arraste o seletor até estar satisfeito/a com a tonalidade da imagem e clique novamente na mesma.
- Em seguida, insira a imagem dos balões clique no ícone do Clipart. Clique na barra superior "Carregar a sua própria imagem" – abre-se uma nova janela que lhe permite selecionar as suas próprias imagens a partir do seu computador.
- Selecione a imagem dos balões e clique em "Abrir". Agora a imagem aparece na tela. Arraste os cantos da imagem para ajustar o tamanho da mesma.
- Agora, encaixe/alinhe as imagens dos balões, bolo e presente para aparecerem alinhadas visualmente - enquanto arrasta as imagens, as linhas a azul/vermelho da tela irão guiá-lo/a quando as imagens se alinharem horizontal e verticalmente.
- Peça aos utilizadores para clicarem no ícone "T"(texto) na barra de menu à esquerda. Selecione a opção "Escolher Tipos de Letra" no menu clicando na seta à direita. Agora pode percorrer a seleção de tipos de letra para encontrar a que mais lhe agrada. Clique no tipo de letra escolhido.
- Depois, no menu, selecione a cor do tipo de letra. Pode selecionar o preenchimento e o contorno do tipo de letra, que na tela aparecerá como uma combinação de cores.
- Clique novamente na tela e aparecerá uma caixa de texto a dizer "O Seu Texto Aqui"! Escreva o seu texto desejado na caixa de texto. Neste exercício, o convite de Aniversário é um título.
- Clique no ícone "Mover" na tela para arrastar/posicionar a caixa de texto na tela.
- É necessário acrescentar mais algum texto, desta vez aparecendo num quadro. Clique no ícone Clipart e procure por "moldura" no campo de pesquisa. Clique na moldura que desejar e arraste-a para a tela. A moldura selecionada no exercício está em branco, sem fundo gostaríamos de ter um fundo para o texto, por isso:
- Clique no ícone Estrela e selecione "Escolher forma" no menu, clicando na seta à direita. Clique no "Retângulo" e depois clique na tela. Arraste o retângulo para dentro da moldura.
- Faça com que o retângulo caiba na moldura tornando-o apenas um pouco mais pequeno do que a moldura. Depois clique com o botão direito do rato no retângulo e selecione "Enviar para trás", fazendo o retângulo aparecer atrás da moldura.
- Clique no ícone "T" (texto) na barra de menu à esquerda. Selecione a opção "Escolher Tipo de Letra" no menu clicando na seta à direita. Agora pode percorrer a seleção de tipos de letra para encontrar a que mais lhe agrada. Clique no tipo de letra escolhido.
- Depois, no menu, selecione a cor do tipo de letra. Pode selecionar o preenchimento e o contorno do tipo de letra, que na tela aparecerá como uma combinação de cores - neste exercício escolhemos uma cor diferente da do cabeçalho.
- Clique no retângulo e aparece uma caixa de texto a dizer "O Seu Texto Aqui". Escreva o seu texto desejado na caixa de texto. Clique no ícone Mover para posicionar a caixa de texto no quadro e arraste os cantos da caixa de texto para ajustar o tamanho.
- Agora clique no ícone Exportar no menu da esquerda para guardar o convite de aniversário na sua própria drive. No menu existem diferentes opções de download -selecione uma opção adequada, para imagens as opções JPEG ou PNG são boas.
- Clique no ícone do Guia do Utilizador na parte inferior. Ao clicar neste ícone, o guia do utilizador do Sketchpad aparece com um menu de tópicos à esquerda. Clique em qualquer

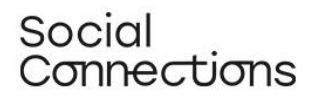

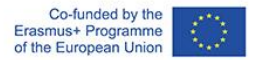

tópico desejado e é apresentada uma explicação do mesmo, muitas vezes com um vídeo tutorial ou função específica.

#### **Desafios e sugestões para a implementação em diferentes contextos:**

A estrutura do workshop pode ser adaptada de acordo com:

- Tamanho do grupo (se o grupo for grande, os grupos de trabalho e as discussões demorarão mais tempo)
- Literacia em TIC do grupo (se o grupo tiver competências limitadas em TIC, poderá ser necessário dar mais tempo para explicar como implementar os procedimentos do ponto de vista digital e fornecer uma orientação mais individualizada)
- Foco educacional/ profissional do grupo: se o grupo for homogéneo ou o/a facilitador/a trabalhar sempre com o mesmo público (ou seja, indivíduos com deficiência, idosos, jovens, etc.), poderá adaptar as lições com maior precisão às necessidades do público-alvo. Como mencionado anteriormente, a composição de um grupo com competências digitais semelhantes pode ser uma vantagem, pois facilita as explicações, feedback e ritmo do processo.

**Material de apoio para praticar/compreender/implementar o método:** (Vídeo tutorial guiando o utilizador passo a passo através do exercício: Criação de um convite de aniversário): https://vimeo.com/708562202/97d0dc5295

#### **Atividade de autoavaliação:**

Avalie, por favor, até que ponto considera que pode executar com confiança as seguintes tarefas (1 = confiança mínima - 5 = confiança máxima)

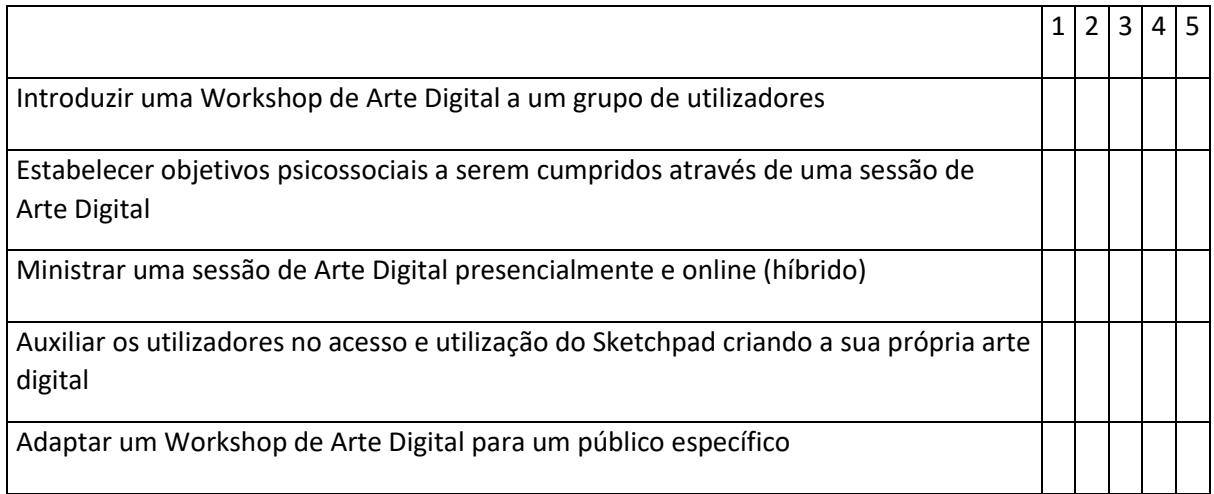

Se avaliar algum dos itens com um valor de 3 ou menor, por favor fale com o seu/sua instrutor/a e solicite mais informações ou ajuda.

# <span id="page-42-0"></span>Narrativa Gerontológica & Narrativa Digital

**O que é:** A narrativa gerontológica tem como objetivo proporcionar a escrita da história de vida de pessoas mais idosas, favorecendo a memória e a reflexão em grupo. Esta técnica, concebida para ser utilizada em contextos presenciais, pode ser aliada à narrativa digital, já que se trata de uma forma criativa para as pessoas partilhem as suas histórias usando uma combinação de voz, imagens e música.

#### <span id="page-42-1"></span>Módulo de formação: Narrativa Gerontológica & Narrativa Digital (Duração: 4 horas)

#### **Introdução/ Visão geral – breve descrição do módulo:**

Com este módulo, pretendemos introduzir os conceitos de Narrativa Gerontológica e Narrativa Digital, e como estes dois conceitos podem funcionar enquanto recursos valiosos na intervenção social em formato digital.

Através de informações chave e benefícios descritos ao longo deste módulo, é esperado que consiga ter uma compreensão aprofundada sobre como aplicar estes conceitos. Além disso, é esperado que se sinta mais confiante na implementação da técnica de Narrativa Gerontológica digital, no seu contexto profissional.

Esperamos, ainda, que tenha uma maior compreensão dos benefícios e do valor acrescentado que este tipo de atividade pode trazer para o seu contexto profissional, nomeadamente na sua intervenção.

Além disso, ser-lhes-á apresentada uma ferramenta TIC que poderão utilizar na criação das histórias que irão surgir durante a atividade - o StoryJumper.

#### **Objetivos de aprendizagem:**

- Definir os conceitos de Narrativa Gerontológica e Narrativa Digital.
- Reforçar o conhecimento sobre como estes conceitos podem ser combinados enquanto recurso inovador.
- Consciencializar para a forma como estes conceitos podem ser utilizados no contexto do trabalho social.
- Elevar a confiança dos profissionais para que possam utilizar estes recursos e técnicas em contexto digital.
- Compreender como o StoryJumper uma ferramenta TIC pode ser um recurso útil na implementação de atividades relacionadas com a Narrativa Gerontológica e Narrativa Digital.

## Social Connections

#### **Contextualização teórica:**

O progressivo envelhecimento da população coloca uma série de desafios à comunidade no que diz respeito à saúde física e mental. Esta situação vem reforçar a importância do desenvolvimento de intervenções inovadoras para melhorar e manter a saúde mental nesta etapa da vida. Desta forma, a narração de histórias, numa fase mais avançada da vida, tem sido reconhecida como uma atividade essencial no apoio ao bem-estar emocional e psicológico dos idosos (Stargatt et al., 2019).

Neste âmbito, enaltecemos o conceito de Narrativa Gerontológica. Esta trata-se de um processo no qual uma pessoa mais velha conta a sua história de vida (narração), realizando uma retrospetiva. A especificidade da Narrativa Gerontológica reside no facto de existir uma abordagem intergeracional entre o/a contador/a de histórias (pessoa idosa) e a pessoa que regista essas mesmas histórias (colecionador/a de histórias, geralmente de uma geração mais jovem) que proporciona uma ocasião de aprendizagem informal para ambas as partes, e favorece, assim, um envelhecimento mais saudável para os idosos (Pecorini et al., 2017). Esta metodologia tem vários benefícios, entre os quais melhorar a sensação de bem-estar dos idosos através da partilha intergeracional, possibilitando um "envelhecimento saudável" (Pecorini et al., 2017).

De acordo com Guillemot e outros (2010, e Pecorini et al., 2017), as pessoas mais idosas dedicam-se a atividades nas quais têm a possibilidade de contar histórias sobre si próprias, já que tal comporta benefícios que as motivam:

Lisonjear o ego (sentimento de autoconfiança e sucesso/resultado);

Reparação do ego (cura, resiliência);

Não ser esquecido (transgeracional);

Partilha (educação e experiência de aprendizagem);

Transmissão (apreciação, sentido da vida);

Testemunhar (lembrar, comunicar).

Já no que diz respeito ao conceito de narrativa digital, esta utiliza um conjunto de recursos multimédia e concentra-se principalmente em histórias que geralmente não são ouvidas, tais como as contadas por adultos mais velhos. É utilizada em diferentes contextos, nomeadamente na defesa da justiça social e na construção do conhecimento em temas como a saúde pública, o trabalho social e a educação. Pode combinar textos, imagens, vídeo, áudio e redes sociais. Nos setores da saúde pública e trabalho social, a narrativa digital é cada vez mais utilizada na aquisição de conhecimentos adicionais e, consequentemente, no planeamento de ações destinadas a pessoas que possam ter menor visibilidade ou que se encontrem mais isoladas (McGovern, 2018).

As histórias narradas podem incluir temas como as experiências de vida, viver com doenças ou fatores que contribuam para a longevidade, pelo que funciona como um recurso prático para ocorrerem mudanças positivas na confiança, qualidade da fala, sentido da vida/propósito e companheirismo, envolvimento social, e motivação (Pan et al., 2018).

Alguns dos benefícios da narração digital de histórias consistem na promoção de ligações sociais, a construção de memórias em histórias, assim como a memória de experiências significativas, contextos

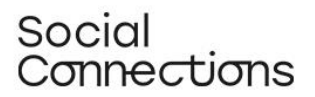

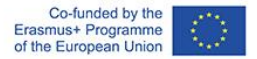

e experiências terapêuticas. Os profissionais que trabalham com comunidades também podem beneficiar das atividades da narrativa digital, obtendo um enquadramento para a compreensão das questões comunitárias nos seus contextos (Heck & Tsai, 2022).

A valorização do processo de envelhecimento, do bem-estar e do significado da vida das pessoas idosas são conceitos que se encontram na base da narrativa gerontológica e que permitem melhorar a qualidade de vida destas pessoas. A narrativa gerontológica pode ser associada à narrativa digital, beneficiando o/a contador/a de histórias, o/a investigador/a e os ouvintes (Pecorini et al., 2017).

A narrativa presencial e narrativa digital de histórias tratam-se de metodologias eficazes para prevenir as atitudes negativas e preconceitos relativos ao envelhecimento, muitas vezes existentes nas gerações mais jovens. Na sua investigação, Sljivic e outros (2021) concluíram que a exposição à narrativa gerontológica conduziu à formação de uma atitude positiva e empática em relação ao/à narrador/a das histórias. Algumas das características do/a narrador/a (como por exemplo, o tom de voz, o conteúdo da história) promoveram a empatia, permitindo assim uma compreensão mais profunda da experiência da pessoa mais idosa, especialmente quando o/a ouvinte se encontrava familiarizado/a ou havia passado por situações semelhantes à da história que o/a narrador/a contava.

Para além de proporcionar vantagens para o/a próprio/a narrador/a, esta metodologia pode ser utilizada para fins educacionais, como uma forma de compreender melhor os adultos mais velhos na comunidade - por exemplo, em universidades, lares de idosos, hospitais e escolas. O caráter tecnológico da narrativa digital acarreta ainda vantagens adicionais em comparação com a narrativa em modo presencial, na medida em que permite uma partilha e um acesso mais fácil à história. As histórias narradas por pessoas idosas serão filmadas e editadas através de programas digitais. Desta forma, podem ser mantidas num local seguro (por exemplo, numa pen drive; no google drive) para serem visualizadas no futuro e também partilhadas, por exemplo, com pessoas importantes para quem contou a história (por exemplo, a família) (Sljivic et al., 2021).

A narrativa digital permite aos idosos tornarem-se produtores digitais, conectarem-se com outras pessoas através da história e explorarem as suas histórias de vida. Um estudo realizado com mulheres idosas, metade das quais migrantes, revelou um vasto conjunto de benefícios sociais e emocionais experienciados ao longo do processo de criação da narrativa gerontológica digital (Hausknecht et al., 2019):

- Aumento da sensação de conexão aos outros e ao eu.
- Conexão com as gerações futuras.
- Sensação de recompensa.
- Encorajamento da reflexão sobre as experiências de vida e atribuição de um novo significado às mesmas.
- Aumento da autoconfiança e do sentimento de orgulho ao criarem um trabalho digital que pode ser partilhado com os outros (efeito duradouro).
- Aumento da sensação de bem-estar através da criação de uma experiência educativa que vale a pena.

# Social Connections

#### **Descrição do método/abordagem/estratégia:**

As histórias recolhidas durante a narrativa gerontológica são geralmente transcritas na forma de texto, fotomontagem ou gravações orais. Desta forma, pode ser associada à narrativa digital: as histórias não só serão narradas como, simultaneamente, também serão mantidas num formato digital (por exemplo, vídeo, gravação de áudio). Podem ser ouvidas as vezes que desejarem.

Devem ser destacadas algumas considerações para implementar a metodologia da narrativa gerontológica digital (Pecorini et al., 2017):

- Imagens em movimento, gráficos e áudio produzem uma versão do produto multimédia ou uma versão "remix" (remixada) das histórias.
- 2 a 5 minutos de narrativa digital, contada na primeira pessoa (resumo da história de vida da pessoa ou um resumo da experiência da pessoa relacionada com um tema específico).
- Duas pessoas, o/a ouvinte e o/a narrador/a, que são de gerações diferentes, com distintas competências, conhecimentos, valores, experiências de vida e perspetivas sobre a vida.
- O/a ouvinte deve manifestar interesse no que o/a narrador/a menciona, relembrando-o/a de que estão, em conjunto, a contribuir para algo, ao criar, comunicar e partilhar.
- É igualmente importante salientar que, embora os adultos mais idosos se encontrem por norma menos familiarizados com as novas tecnologias, a conexão e proximidade das gerações mais jovens no desenvolvimento da narrativa gerontológica permite-lhes ultrapassar esta barreira.

Várias ferramentas TIC podem funcionar, de forma eficaz, na implementação de atividades relacionadas com a Narrativa Digital e com a Narrativa Gerontológica, tais como:

- Elementari é uma plataforma online que reúne artistas e escritores e que permite, a todos os interessados na área, criar as suas próprias histórias interativas. A plataforma contém um vasto armazenamento de imagens e sons que podem ser utilizados, promovendo assim o trabalho dos artistas que os desenvolveram. Com a conta gratuita, professores/formadores ou profissionais podem criar uma turma de até 35 contas de estudantes. Aqui, terão a possibilidade de criar as suas próprias histórias, acrescentando texto, animações, e sons e partilhá-los com outras pessoas.
- StoryJumper é uma plataforma online que permite a professores e estudantes criarem histórias e narrarem as mesmas, adicionando ficheiros de voz a textos e imagens. Os utilizadores só precisam de uma conta gratuita para desfrutar das funcionalidades da plataforma, existindo também opções pagas, que lhe possibilitam descarregar e imprimir as suas histórias em formato de livro.
- The Story trata-se de uma aplicação gratuita (disponível para dispositivos Android e iOS) que permite aos utilizadores contar histórias através das suas fotografias. A aplicação acede às fotografias armazenadas nos telefones dos utilizadores e transforma-as automaticamente num filme. De forma a elaborar a melhor narrativa de vida possível, o/a utilizador/a pode então adicionar texto, som, e ainda elementos relativos à organização de fotografias e às transições entre as mesmas.

O StoryJumper parece tratar-se de uma ferramenta TIC eficaz a ser utilizada como método para implementar atividades relacionadas com a Narrativa Gerontológica Digital. Esta plataforma encontra-

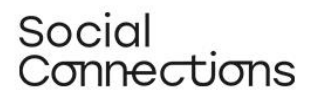

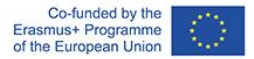

se alinhada com o objetivo e técnicas da Narrativa Gerontológica, na medida em que inclui a possibilidade de inclusão de música, fotografias e, além disso, de gravações de áudio que podem complementar o resultado final - a história. Também é possível desenvolver avatares que se assemelhem com o/a narrador/a da história ou com outros atores relevantes da mesma.

Embora o StoryJumper tenha sido criado para ser utilizado pelos professores num contexto de sala de aula, este pode ser facilmente adaptado a outros contextos, como o dos assistentes sociais, nas suas intervenções com os seus beneficiários. O StoryJumper permite uma colaboração simultânea entre diferentes pessoas na criação da mesma história.

Com a utilização desta ferramenta TIC, os beneficiários podem criar as suas próprias histórias, sendo auxiliados pelo/a assistente social (profissional), apesar da distância física entre os mesmos. Também é possível a criação de um livro com histórias de diferentes beneficiários, por exemplo.

#### **Descrição das atividades interativas por etapas:**

- Pense num assunto específico ou num dia especial (por exemplo, Dia dos Namorados, Natal, Dia da Mãe/Pai, entre outros).
- Contacte membros da família ou pessoas importantes para cada uma das pessoas idosa. Peçalhes que enviem 2 ou 3 perguntas relacionadas com o tema escolhido na etapa anterior. As perguntas podem estar relacionadas com uma curiosidade que a família tem e quer saber mais sobre o/a idoso/a (por exemplo, o tópico escolhido na etapa anterior foi o Dia dos Namorados, e o/a neto/a quer saber como os seus avós se conheceram), ou algo importante para a pessoa (por exemplo, o tópico escolhido na etapa anterior foi o Natal e a/o filha/o pergunta sobre uma tradição familiar porque sabe que é algo único/importante para a pessoa). As perguntas podem ser enviadas por e-mail (escritas), em formato de gravação áudio, entre outras.
- Certifique-se de que o ouvinte tem uma conta (ou que cria uma) no StoryJumper (https://www.storyjumper.com/), onde irá criar as histórias.
- Organize o espaço onde a atividade irá decorrer, e defina os recursos/materiais necessários é essencial considerar um espaço neutro onde a pessoa se possa sentir confortável para fazer a gravação. Defina quem irá realizar a atividade de "entrevistar" os idosos – considerando que há sempre profissionais que são uma referência (e consequentemente, podem tornar os idosos mais confortáveis para serem filmados) ou que têm um perfil mais adequado para elaborar este tipo de atividades (por exemplo, uma relação de confiança e proximidade previamente estabelecida com a pessoa).
- No espaço definido para a gravação, o profissional deve instruir a pessoa idosa que será gravada: "Tenho aqui 2 ou 3 perguntas que o seu filho/neto/vizinho gostaria que respondesse sobre o tópico x (por exemplo, Natal). Peço-lhe que responda a cada pergunta, mencionando o que é mais importante para si. Lembre-se que o registo demorará cerca de 3 minutos, por isso é importante que se concentre no que é importante para si" - depois, o profissional começa a fazer as perguntas individualmente e filma as respostas.
- Compile as histórias autorizadas para divulgação/partilha com membros da família/pessoas importantes ou no âmbito de outras atividades da organização.

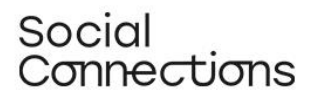

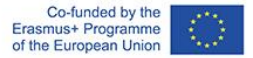

*Nota:* Depois de compilar os registos, é possível acrescentar uma dinâmica de grupo com as pessoas idosas. Se o ouvinte quiser, pode organizar uma atividade na qual as histórias são partilhadas e depois reservar um momento para a reflexão de grupo sobre o tema abordado nas histórias.

Ainda: Se o vídeo/gravação original for mais prolongado do que 3min., recomendamos o envio da versão completa para os familiares. Desta forma, eles podem guardar uma memória agradável para si próprios e para as suas famílias.

#### **Desafios e dicas para a implementação em diferentes contextos:**

É ESSENCIAL ter o consentimento informado da pessoa que vai participar na narrativa gerontológica digital. Desta forma, é imperativo ter em consideração o Regulamento Geral de Proteção de Dados (GDPR) ao implementar este tipo de atividade.

O/a instrutor/a que irá promover a atividade deve considerar que as perguntas não devem ser demasiado profundas ou pessoais para não fazer a pessoa sentir-se desconfortável.

O/a instrutor/a – uma pessoa que já tenha estabelecido uma relação de confiança com os idosos – deve ter pelo menos um pouco de informação sobre o contexto passado e possíveis tópicos que possam ser mais sensíveis para o idoso (por exemplo, se for uma atividade no Dia da Mãe e uma pessoa já tiver perdido um filho).

O/a instrutor/a deve procurar um espaço neutro sem grandes estímulos para evitar interferir com a qualidade da gravação (por exemplo, pouco ruído, paredes neutras, assegurando a privacidade para a gravação da pessoa).

Considere mais do que um elemento dinamizador da atividade de grupo para que todos os envolvidos recebam a atenção necessária se for um grupo grande (+ 15 pessoas).

Para tornar a atividade mais intergeracional, podemos sugerir que os membros da família participem no registo, sendo os responsáveis por fazer as perguntas à pessoa idosa (por exemplo, aproveitar a oportunidade de um momento em que o membro da família se dirige à organização para visitar a pessoa idosa ou para ter uma reunião com os profissionais da organização).

Para tornar a atividade mais enriquecedora, o ouvinte pode também pedir aos familiares que acrescentem fotografias ou uma canção relacionada com o tema (por exemplo, se for sobre o Natal, pedir-lhes que enviem uma fotografia de família de Natal; incluir uma música que cantaram juntos todos os Natais). O/a ouvinte pode adicionar este tipo de recurso à ferramenta TIC do StoryJumper.

Esta atividade pode ser adaptada para que as histórias possam estimular sessões de sensibilização para um tema específico, por exemplo. Alguns tópicos podem incentivar a produção de sessões de sensibilização (por exemplo, os idosos podem contar histórias digitais centradas no tema das alterações climáticas. O/a instrutor/a pode editar as histórias e preparar uma sessão de sensibilização sobre a mudança climática, incluindo a apresentação da edição das histórias, com testemunhos reais).

# Social :annections

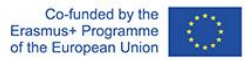

#### **Material de apoio para praticar/compreender/implementar o método (exercícios, estudos de caso, vídeos, recursos interativos):**

- Podcast de Junção de Idosos Episódio 17: Isolamento sénior e narrativa gerontológica (https://www.youtube.com/watch?v=UTFs56LdjYA&t=37s)
- Exemplo de Terapia Narrativa (com um público-alvo diferente, apenas para inspiração): https://www.youtube.com/watch?v=Ip9eAEWc\_yA
- Página principal do StoryJumper: https://www.storyjumper.com/
- Vídeo Tutorial do StoryJumper: https://www.storyjumper.com/book/create

#### **Referências/ bibliografia**

Hausknecht, S., Vanchu-Orosco, M., & Kaufman, D. (2019). Digitizing the wisdom of our elders: connectedness through digital storytelling. Ageing & Society, 39(12), 2714-2734.

Heck, E., & Tsai, M. (2022). Sharing therapeutic experiences of place: Co-creative digital storytelling as a way to explore a connection to place. Emotion, Space and Society, 43.

McGovern, J. (2018). Improving undergraduate competence in multicultural gerontology practice with new pedagogies: A digital storytelling case example. Gerontology & Geriatrics Education, 40(4), 508-518.

Pan, Y., Simonian, N., Beleno, R., Liu, L., Kaufman, D., & Astell, A. (2018). Impact of digital storytelling experience among people living with dementia. Gerontechnology, 17.

Pecorini, B. C., & Duplàa, E. (2017). Narrative gerontology and digital storytelling: What benefits for elders. MOJ Public Health, 6(6).

Sljivic, H., Sutherland, I., Stannard, C., Ioppolo, C., & Morrisby, C. (2021). Changing attitudes towards older adults: Eliciting empathy through digital storytelling. Gerontology & Geriatrics Education, 1-14.

Stargatt, J., Bhar, S., Bhowmik, J., & Al Mahmud, A. (2019). Implementing digital storytelling for healthrelated outcomes in older adults: Protocol for a systematic review. JMIR Research Protocols, 8(12).

#### **Atividade de autoavaliação:**

Avalie, por favor, até que ponto considera que pode executar com confiança as seguintes tarefas (1 = confiança mínima - 5 = confiança máxima)

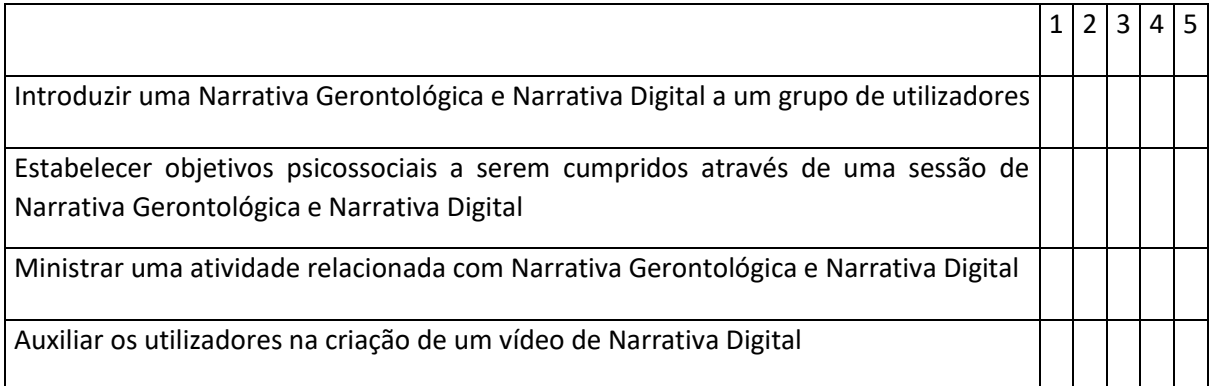

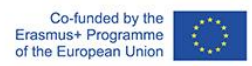

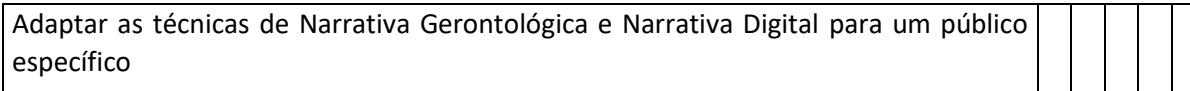

Se avaliar algum dos itens com um valor de 3 ou menor, por favor fale com o seu/sua instrutor/a e solicite mais informações ou ajuda.

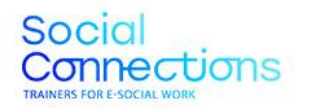

Co-funded by the Erasmus+ Programme of the European Union

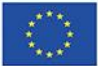

**Project Partners** 

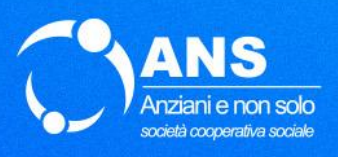

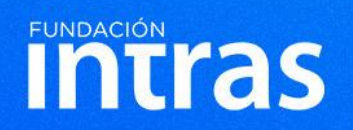

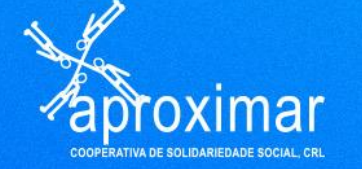

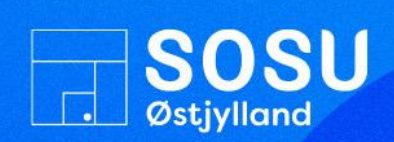

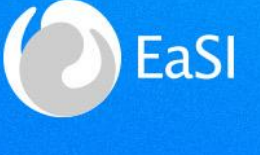

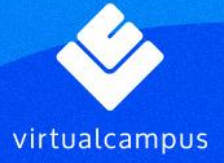

Project Number: 2021-1-ES01-KA226-VET-095080

The European Commission support for the production of this publication does not constitute an endorsement of the contents which reflect the views only of the authors, and the Commission cannot be held responsible for any use which may be made of the information contained therein.